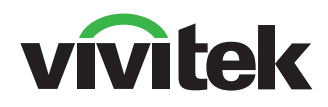

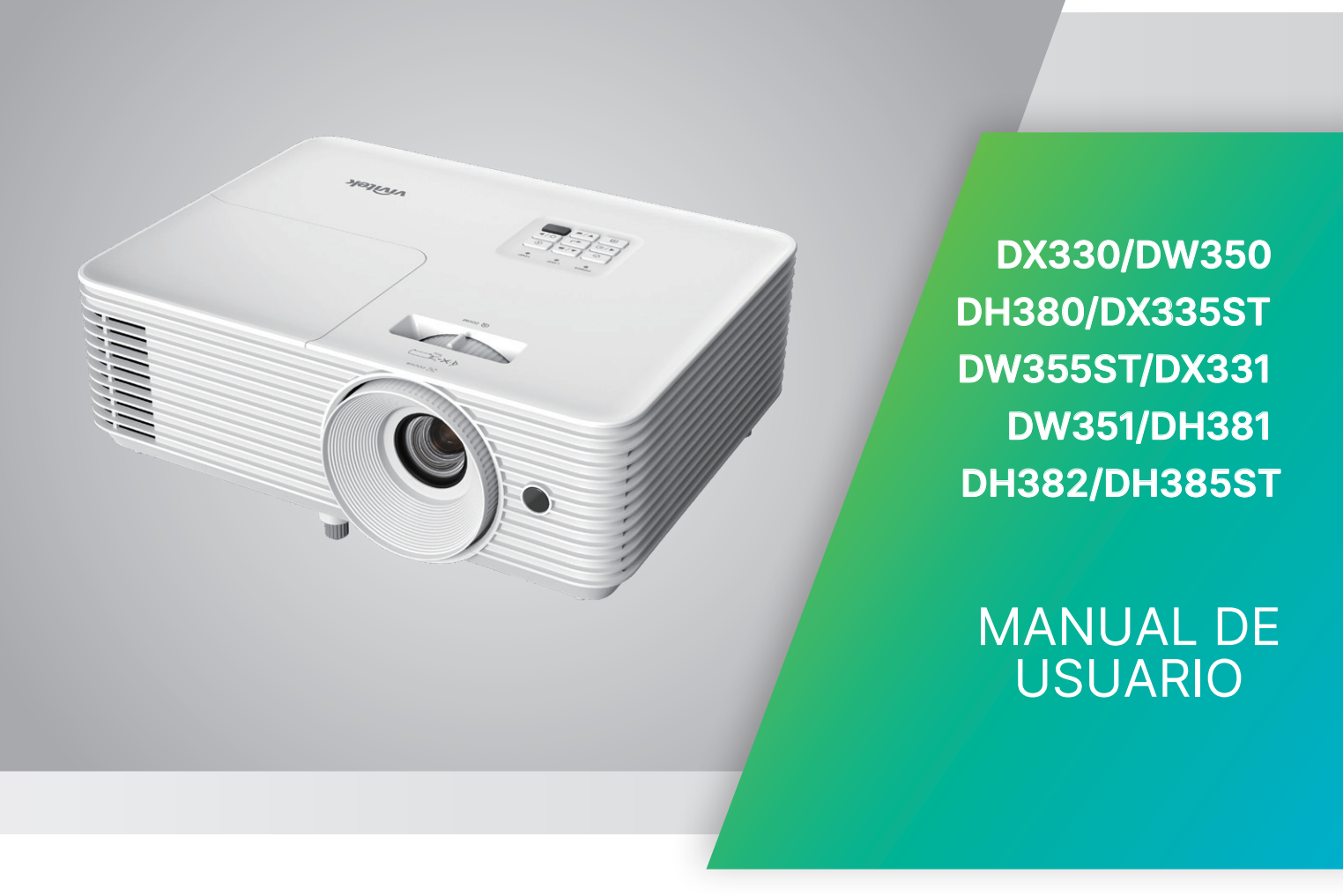

## Tabla de contenido

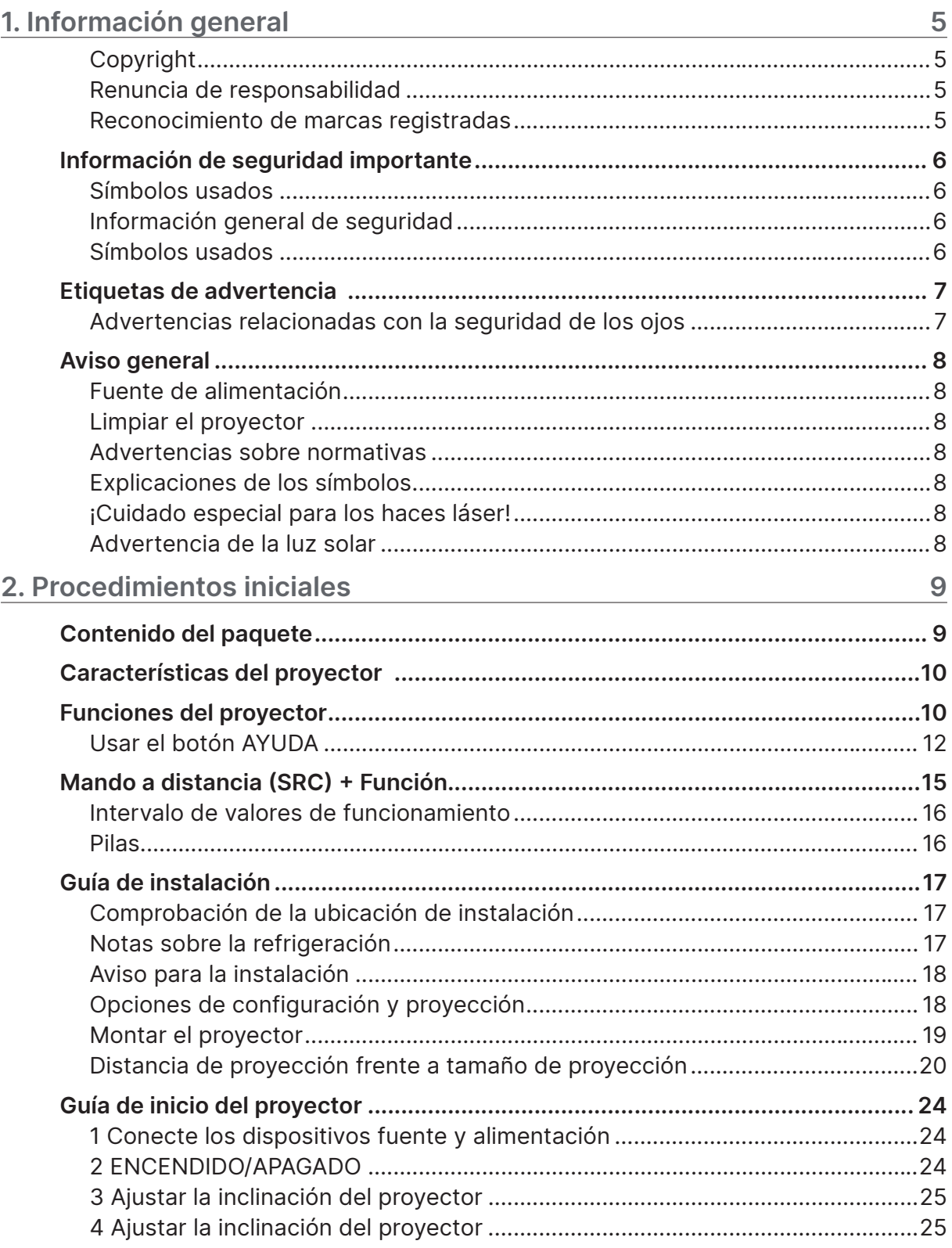

## Tabla de contenido

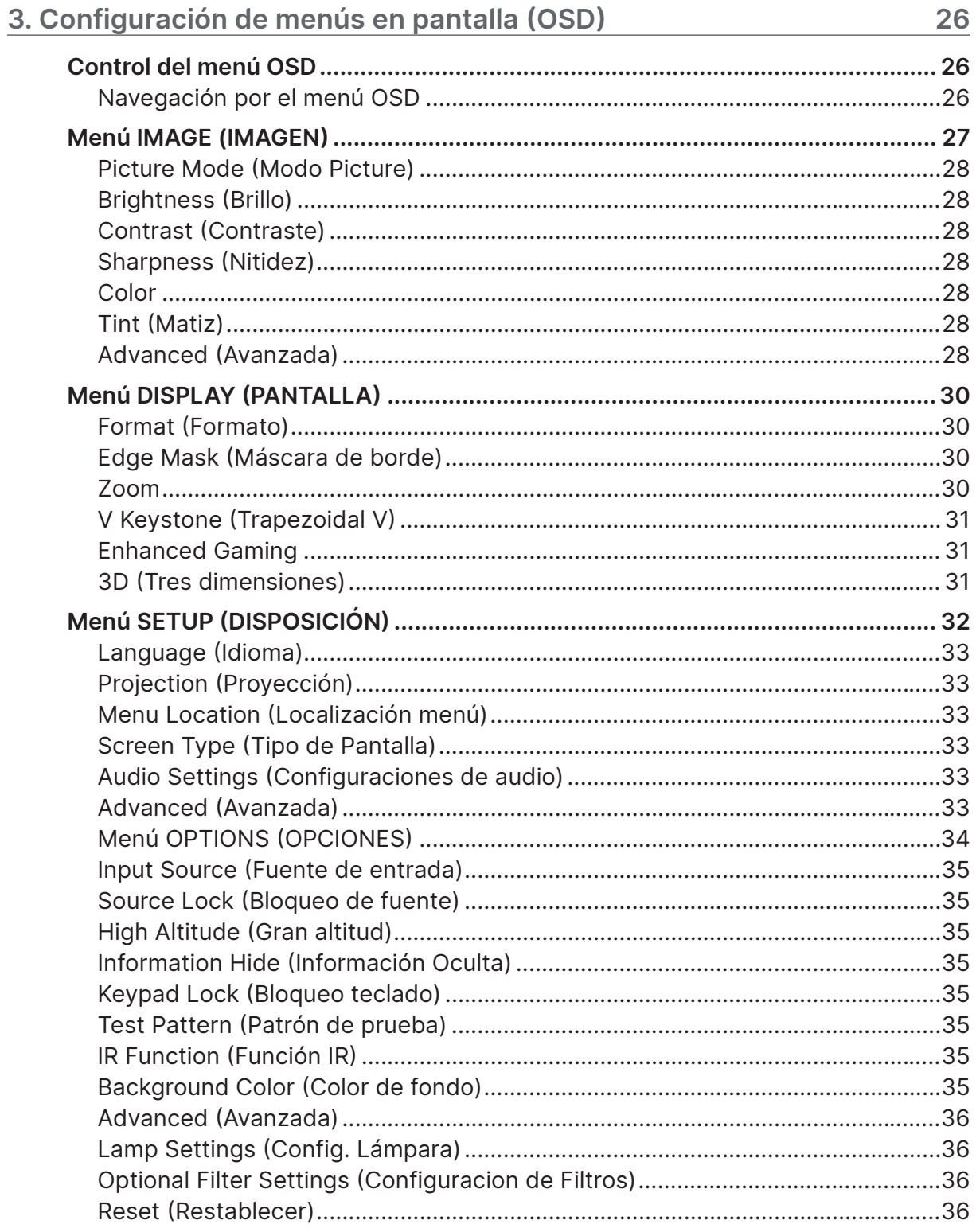

## Tabla de contenido

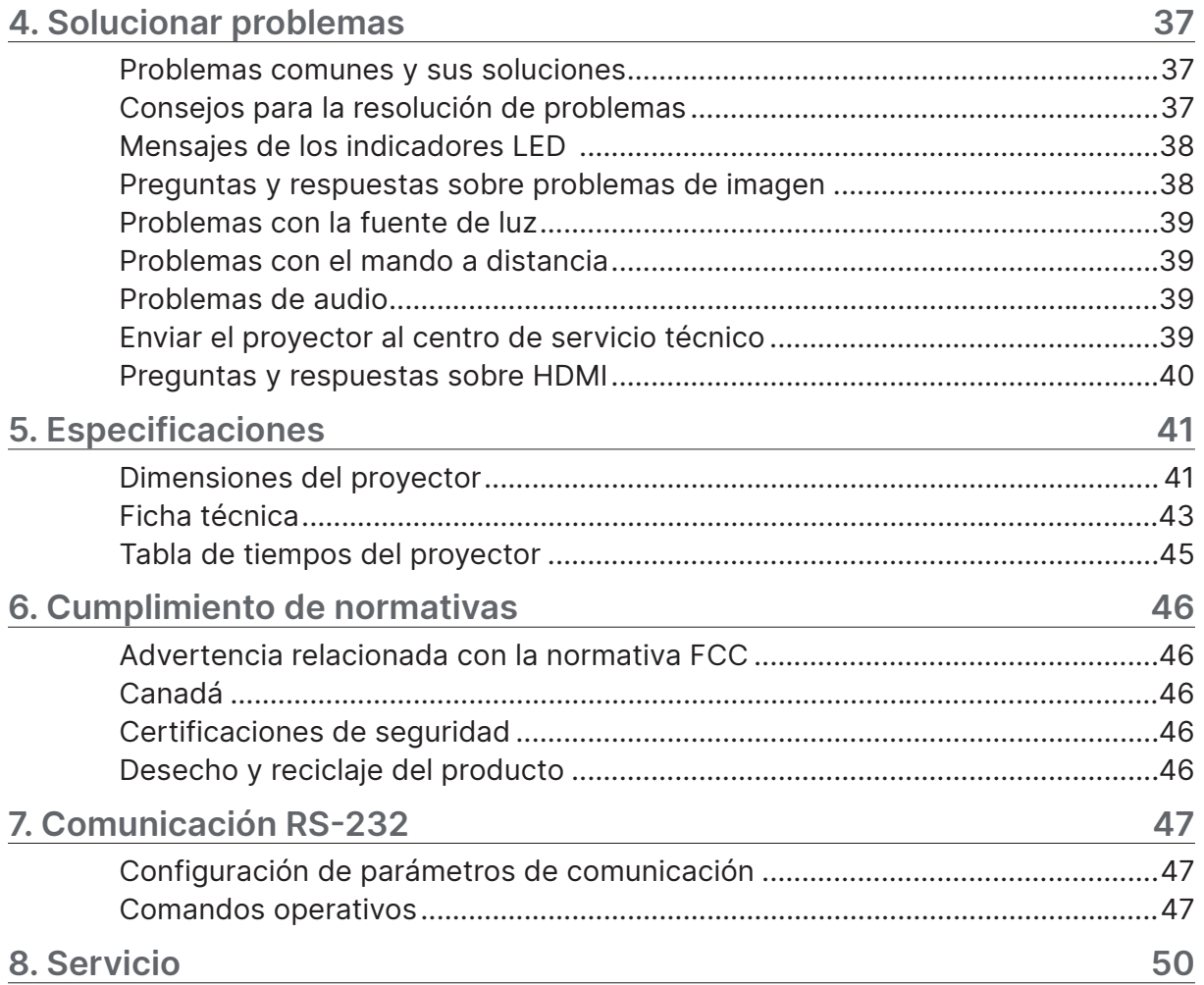

## <span id="page-4-0"></span>**1. Información general**

## Copyright

Esta publicación, incluidas todas las fotografías, ilustraciones y software, está protegida por leyes de derechos de autor internacionales, con todos los derechos reservados. Ni este manual ni ningún material aquí contenido, puede ser reproducido sin el consentimiento por escrito del autor. © Copyright 2024

## Renuncia de responsabilidad

La información contenida en este documento está sujeta a cambios sin previo aviso. El fabricante no representa ni otorga ninguna garantía respecto al contenido de esta documentación y renuncia expresamente a cualquier garantía implícita de comerciabilidad o idoneidad para cualquier fin determinado. El fabricante se reserva el derecho de revisar esta publicación y de realizar cambios en el contenido del presente documento cuando lo estime oportuno sin que tenga la obligación de notificar a ninguna persona dichos cambios o revisiones.

## Reconocimiento de marcas registradas

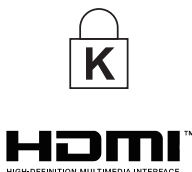

Kensington es una marca registrada en Estados Unidos de ACCO Brand Corporation con registros expedidos y aplicaciones pendientes en otros países de todo el mundo.

HDMI, el logotipo de HDMI y High-Definition Multimedia Interface son marcas comerciales o marcas registradas de HDMI Licensing, LLC en Estados Unidos y otros países.

Todos los demás nombres de producto utilizados en este manual pertenecen a sus respectivos propietarios y están reconocidos.

## <span id="page-5-0"></span>Información de seguridad importante

#### **Importante:**

Es muy recomendable leer detenidamente esta sección antes de utilizar el proyector. Estas instrucciones de seguridad y uso le garantizan que pueda disfrutar durante muchos del uso de este proyector.

Guarde este manual por si tuviera que consultarlo en otro momento.

## Símbolos usados

Los símbolos de advertencia se utilizan en la unidad y en este manual para avisarle de situaciones peligrosas.

En este manual se utilizan los siguientes estilos para comunicarle información importante.

#### **Nota:**

Proporciona información adicional sobre el tema.

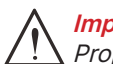

**Importante:** 

Proporciona información adicional que no se debe pasar por alto.

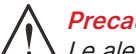

**Precaución:**

Le alerta de situaciones que pueden dañar la unidad.

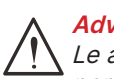

#### **Advertencia:**

Le alerta de situaciones que pueden dañar la unidad, crear un entorno peligroso o causar daños personales.

En todo este manual, las partes de los componentes y los elementos de los menús OSD se denotan con el tipo de fuente negrita como en el ejemplo siguiente:

"Presione el botón Menú del mando a distancia para abrir el menú Principal".

## Información general de seguridad

- **●** No abra la carcasa de la unidad. En el interior de la unidad no hay ninguna pieza que necesite mantenimiento por parte del usuario. Para cualquier tarea de mantenimiento o reparación, póngase en contacto con el personal de servicio técnico cualificado.
- **●** Siga todas las advertencias y precauciones de este manual y de la carcasa de la unidad.
- **●** Para no dañar los ojos, no mire a la lente del proyector cuando la fuente de luz esté encendida.
- **●** No coloque la unidad en un carro, base o mesa inestable.
- **●** No utilice el sistema junto al agua, donde la luz directa del sol incida sobre él o junto a dispositivos de calefacción.
- **●** No coloque objetos pesados como libros o bolsas sobre la unidad.

#### Símbolos usados

Este producto está diseñado para adultos que tengan la capacidad de utilizar esta máquina. Anote el número de modelo y el número de serie del proyector, y conserve esta información para tareas de mantenimiento futuras. Si el equipo se pierde o se lo roban, la información también podría utilizarse para el informe policial.

Número del modelo: Número de serie:

## <span id="page-6-0"></span>Etiquetas de advertencia

Se han colado etiquetas de información sobre peligros y advertencias relacionados con la seguridad en los siguientes lugares:

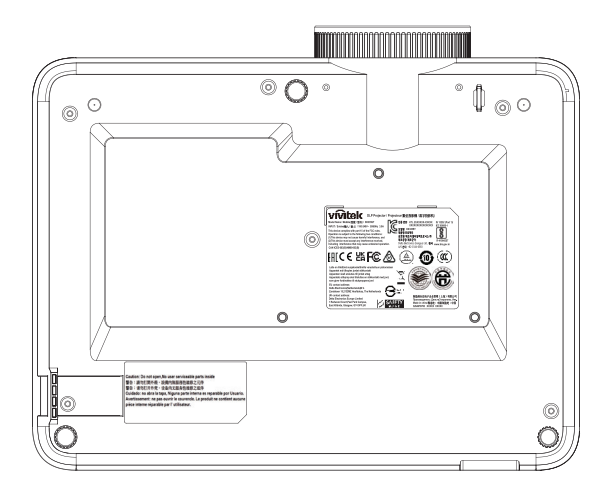

Etiqueta de especificaciones

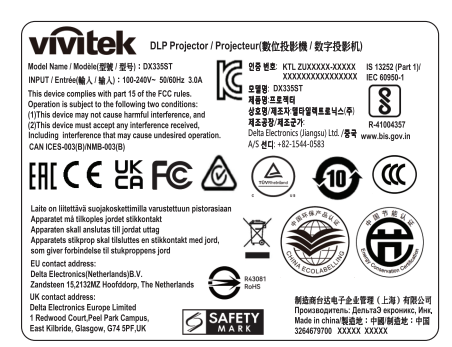

#### Etiqueta de advertencia

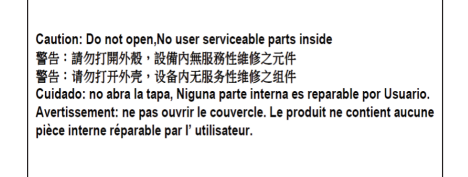

Etiqueta RG2

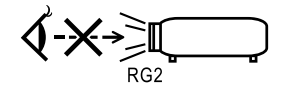

### Advertencias relacionadas con la seguridad de los ojos

- **●** Evite mirar fijamente hacia el haz del proyector. Manténgase de espaldas al haz la mayor cantidad de tiempo posible.
- **●** Cuando se utilice un proyector en el aula, asegúrese de que los alumnos no miren al haz de luz cuando se les pida que señalen algo en la pantalla.

## <span id="page-7-0"></span>Aviso general

Fuente de alimentación

- **●** Utilice el cable de alimentación suministrado.
- **●** No coloque nada encima del cable de alimentación. Coloque el cable de alimentación en lugar por el que no pasen las personas.
- **●** Quite las pilas del mando a distancia cuando lo almacene o no lo vaya a utilizar durante un prolongado período de tiempo.

### Limpiar el proyector

- **●** Desenchufe el cable de alimentación antes de limpiarlo.
- **●** Deje que la fuente de luz se enfríe durante aproximadamente una hora.

#### Advertencias sobre normativas

Antes de instalar y utilizar el proyector, lea los avisos sobre normativas de la sección Cumplimiento de normativas en la página [46.](#page-45-1)

## Explicaciones de los símbolos

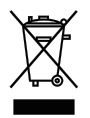

**DESHACERSE DEL PROYECTOR:** no utilice los servicios de recogida de basuras de su edificio o municipales para eliminar equipos electrónicos o eléctricos. La normativa de los países de la UE dicta que deben utilizarse servicios de reciclado independientes.

### ¡Cuidado especial para los haces láser!

Se debe tener un cuidado especial cuando los proyectores DLP se usen en la misma sala el que equipo láser de alta potencia. El contacto directo o indirecto de un haz láser en la lente del proyector puede dañar gravemente los dispositivos digitales de espejos (DMD™, Digital Mirror Devices).

### Advertencia de la luz solar

Evite utilizar este proyector de la serie D366 en la luz solar directa. La luz solar que incide en la lente del proyector puede dañar los dispositivos digitales de espejos (DMD™, Digital Mirror Devices).

## <span id="page-8-0"></span>**2. Procedimientos iniciales**

## Contenido del paquete

Desempaquete con cuidado el proyector y compruebe que todos los elementos están incluidos:

DH380

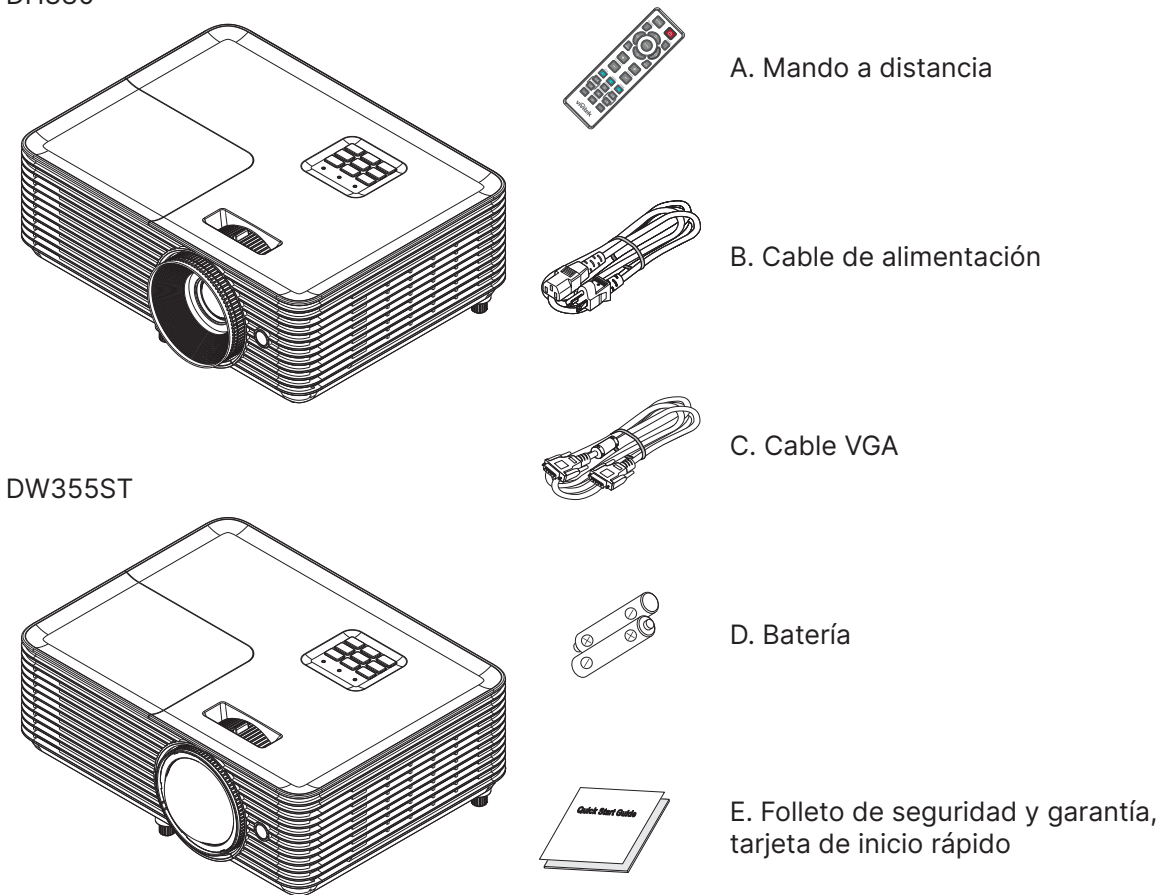

#### **Nota:**

Póngase en contacto con su proveedor inmediatamente si algún elemento falta, está dañado o si la unidad no funciona. Es recomendable guardar el material de embalaje por si tuviera que devolver el equipo material para solicitar el servicio de garantía.

**Precaución:** No utilice el proyector en entornos polvorientos.

## <span id="page-9-0"></span>Características del proyector

- **●** Proyección luminosa 1080p (1920x1080) con una resolución WUXGA máxima (1920x1200)
- **●** 4000 lúmenes ANSI de brillo para proyectar incluso en salas de reuniones con mucha luz
- **●** Alta relación de contraste de 30 000:1 que garantiza presentaciones claras y textos nítidos
- **●** Soporte de ajuste de la deformación trapezoidal de 1 vía
- **●** Tecnologías \*DLP® y BrilliantColor™ que proporcionan imágenes nítidas y vibrantes
- **●** Bajo coste de propiedad y mantenimiento con una lámpara de bajo consumo para hasta 10 000 horas (modo Eco. prolongado) de uso
- **●** Rueda de color de 6 segmentos (RYGCWB) para una reproducción cromática mejorada y vibrante
- **●** Amplias entradas y salidas de conectividad, entre las que se encuentran HDMI v1.4b (x1), vídeo compuesto, entrada VGA (x1), entrada de audio (miniconector), salida de audio (miniconector), RS232 y USB de 5 V/1,5 A (con servicio)
- **●** Zoom y enfoque manuales que facilitan el ajuste y proporcionan flexibilidad de posicionamiento
- **●** Preparado para audio con altavoz de 10 vatios y puertos de entrada y salida de audio
- **●** Funcionamiento silencioso con un nivel de ruido acústico bajo de 27 dB (modo Eco)
- **●** Tapa de la lámpara superior lateral para una extracción e inserción sencilla de la lámpara
- **●** Respetuoso con el medio ambiente con menos de 0,5 W de potencia en modo de espera
- **●** Portátil y ligero con tan solo 2,6 kg (5,7 lb) de peso
- **●** Funciones de seguridad antirrobo incluidas: Ranura de seguridad Kensington®, barra de seguridad y bloqueo del botón de alimentación

## Funciones del proyector

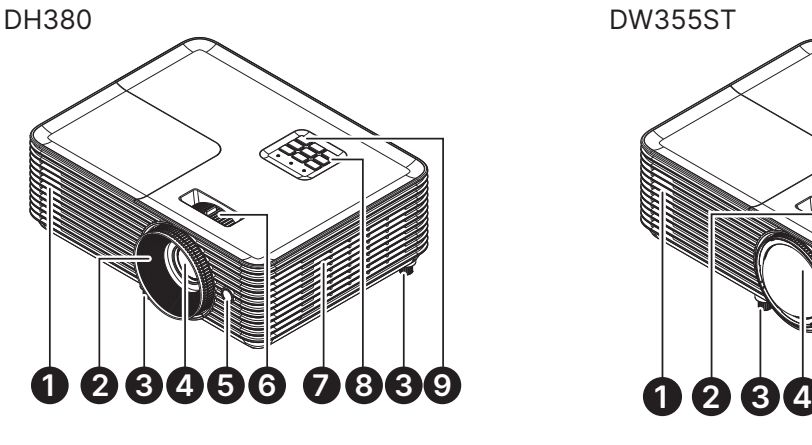

- **1.** Rejillas ventilación de salida
- **2.** Enfoque de la lente
- **3.** Pie de inclinación
- **4.** Lente
- **5.** Receptor de infrarrojos

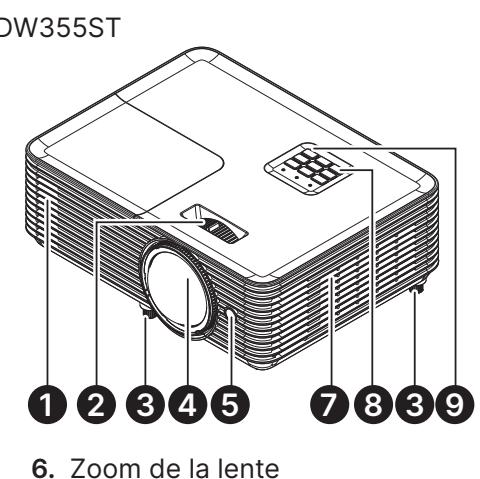

- 
- **7.** Conductos de ventilación
- **8.** Panel de control
- **9.** Receptor de infrarrojos

#### **Importante:**

La aberturas de ventilación del proyector permiten la buena circulación del aire, lo que facilita la refrigeración de la fuente de luz. No obstruya ninguna de las aberturas de ventilación.

## Conectar dispositivos fuente

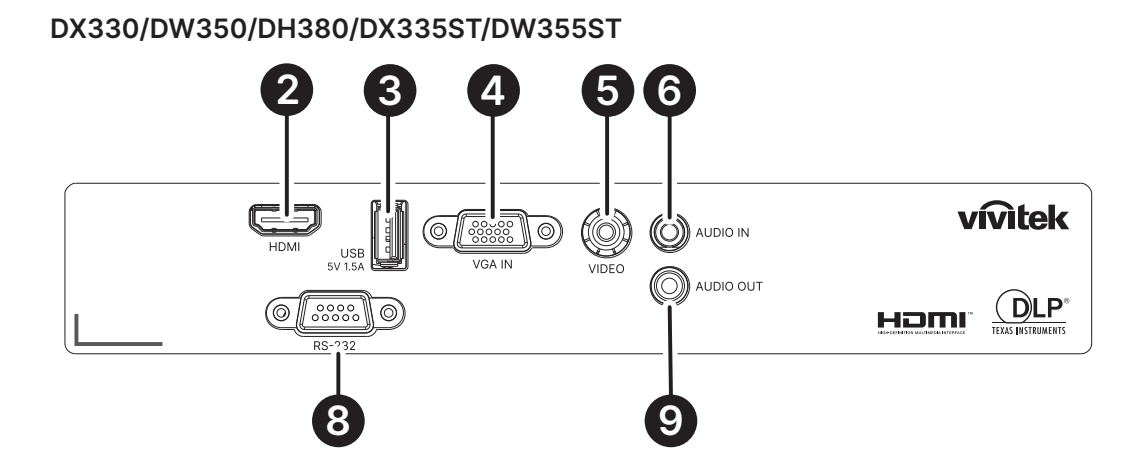

**DX331/DW351/DH381/DH385ST**

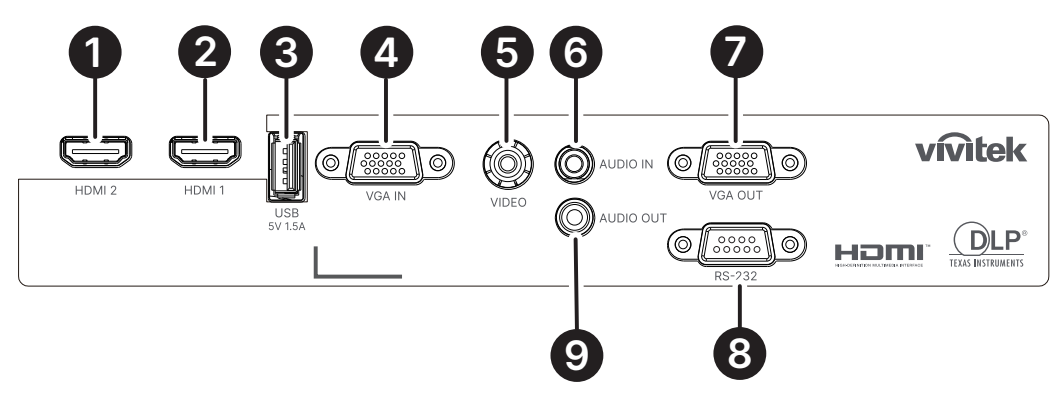

**DH382**

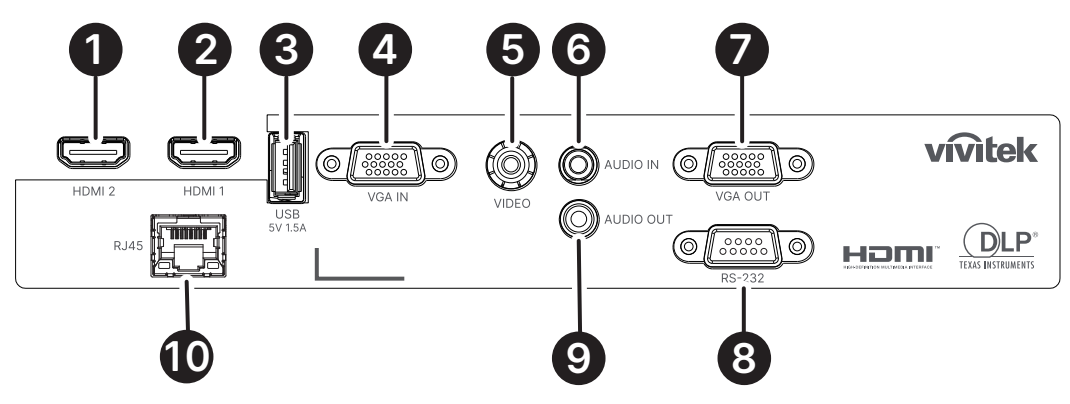

- **1.** HDMI 2
- **2.** HDMI 1
- **3.** SALIDA de alimentación USB (5 V y 1,5 A)
- **4.** ENTRADA VGA
- **5.** VÍDEO
- **6.** ENTRADA de audio
- **7.** SALIDA VGA
- **8.** RS-232
- **9.** SALIDA de audio
- **10.** RJ45

## <span id="page-11-0"></span>Panel de control

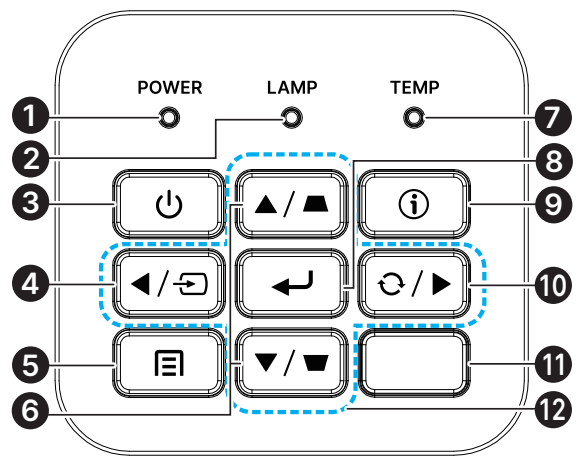

- **1.** LED de encendido/espera
- **2.** LED de la lámpara
- **3.** Encender/Apagar
- **4.** Fuente
- **5.** Menú
- **6.** Corrección de la deformación trapezoidal
- **7.** LED de temperatura
- **8.** Entrar
- **9.** Ayuda
- **10.** Resincronización
- **11.** Receptor de infrarrojos
- **12.** Botones de selección de cuatro direcciones

#### **Nota:**

MENÚ para la configuración de aplicaciones, ▲ Arriba, ▼ Abajo, ◄ Izquierda y ► Derecha se utilizan como las flechas direccionales. También se incluye ACEPTAR y SALIR.

Presione el botón <sup>E</sup>l una vez para volver a la página anterior. Mantenga presionado el botón <sup>El</sup> hasta volver al menú principal.

Cómo controlar el dispositivo inteligente con el mando a distancia:

#### **Advertencia:**

Como medida de seguridad, desconecte la alimentación al proyector y los dispositivos de conexión antes de realizar las conexiones.

## Usar el botón AYUDA

La función AYUDA facilita la configuración y el uso.

Presione el botón del mando a distancia para abrir el menú Ayuda.

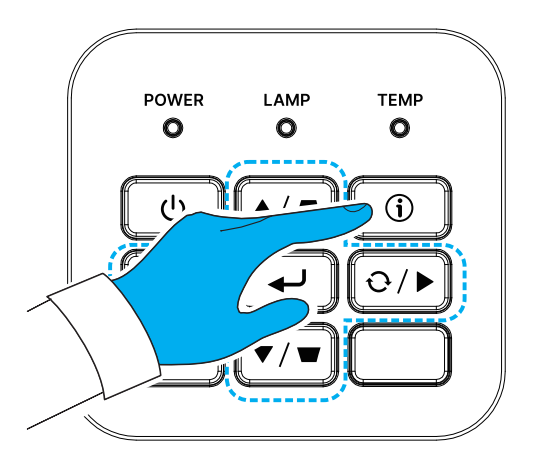

Si no se detecta ninguna fuente de entrada, aparecen estas pantalla del menú Ayuda.

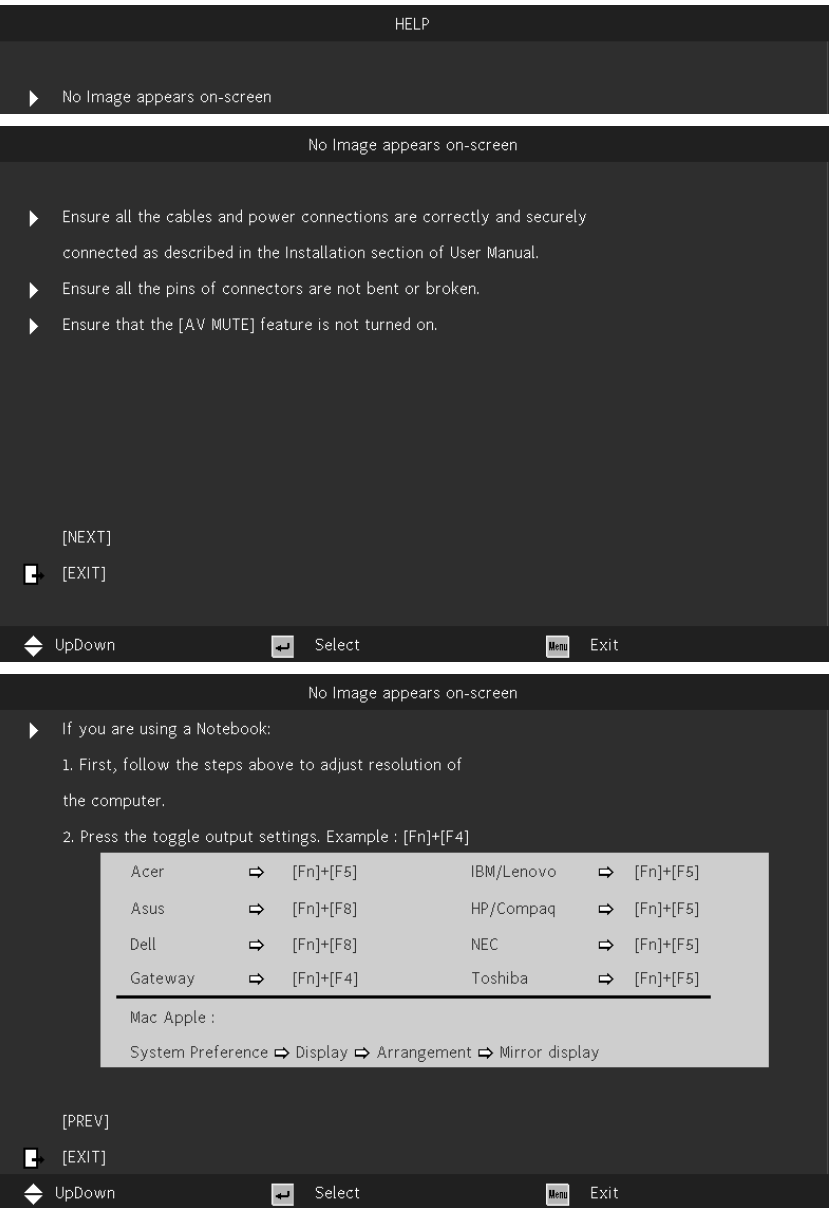

Si se detecta una fuente de entrada, aparecen estas pantalla del menú Ayuda. Señal de entrada VGA:

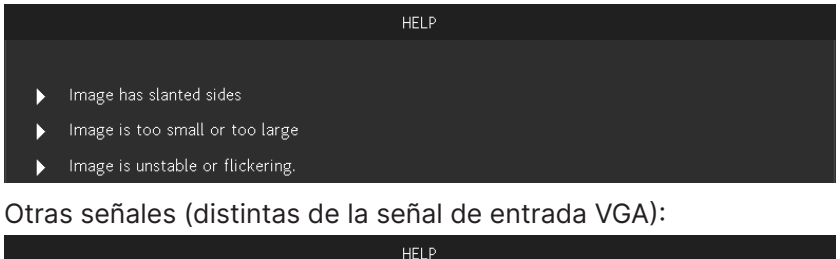

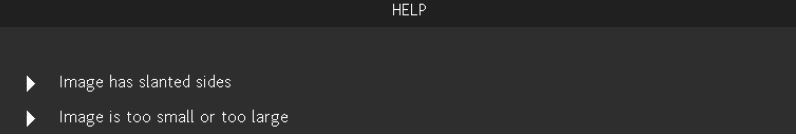

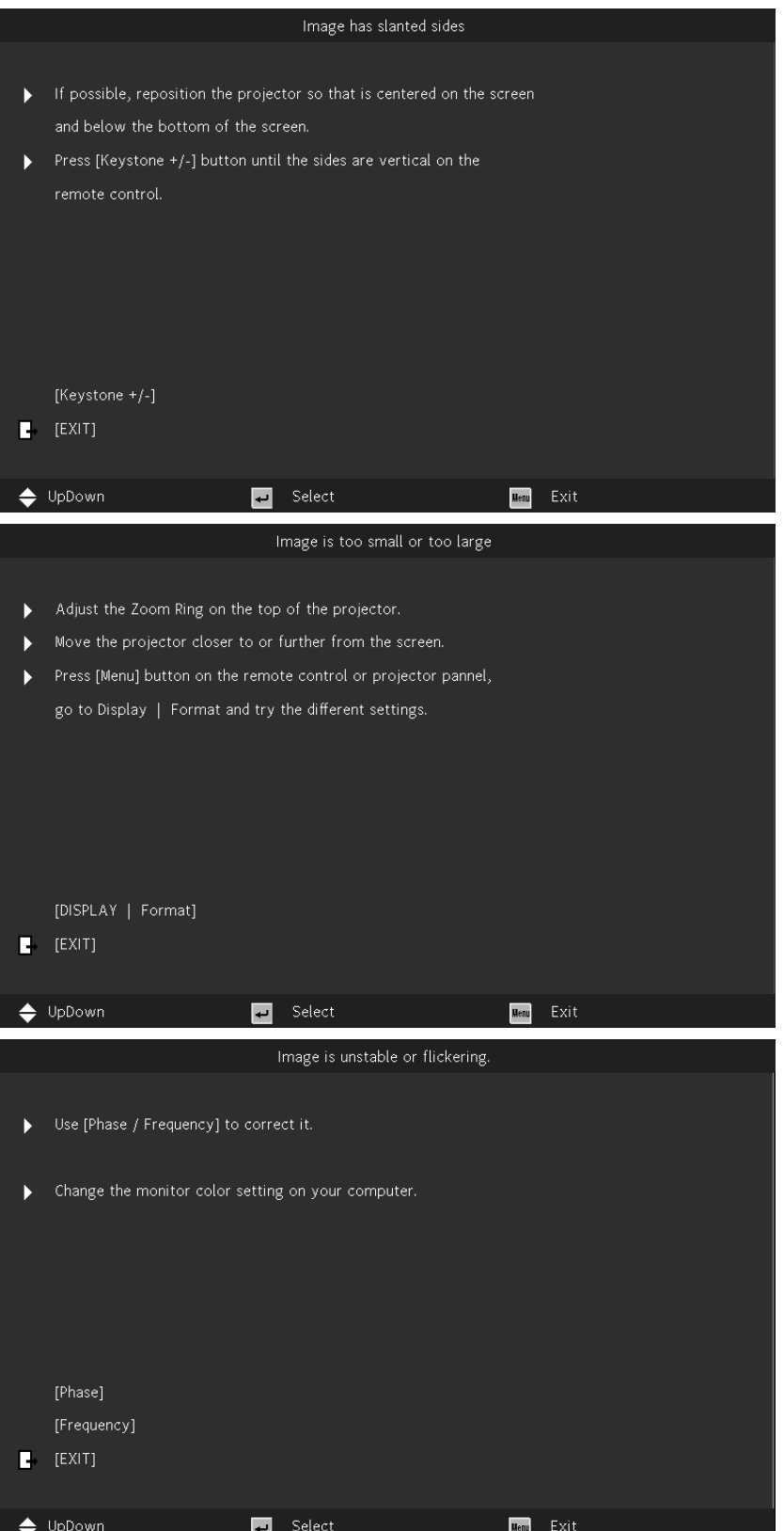

## <span id="page-14-0"></span>Mando a distancia (SRC) + Función

- **1.** Transmisor de infrarrojos
- **2.** Desactivación AV
- **3.** Resincronización
- **4.** Botones de selección de cuatro direcciones
- **5.** Menú
- **6.** Deformación trapezoidal +/-
- **7.** Encender/Apagar
- **8.** Fuente
- **9.** Entrar
- **10.** ECO
- **11.** Volumen + / -
- **12.** Vídeo
- **13.** VGA
- **14.** Página +/-
- **15.** Ratón
- **16.** Imagen
- **17.** HDMI
- **18.** Aspecto
- **19.** Zoom +/-
- **20.** Silencio
- **21.** Congelar

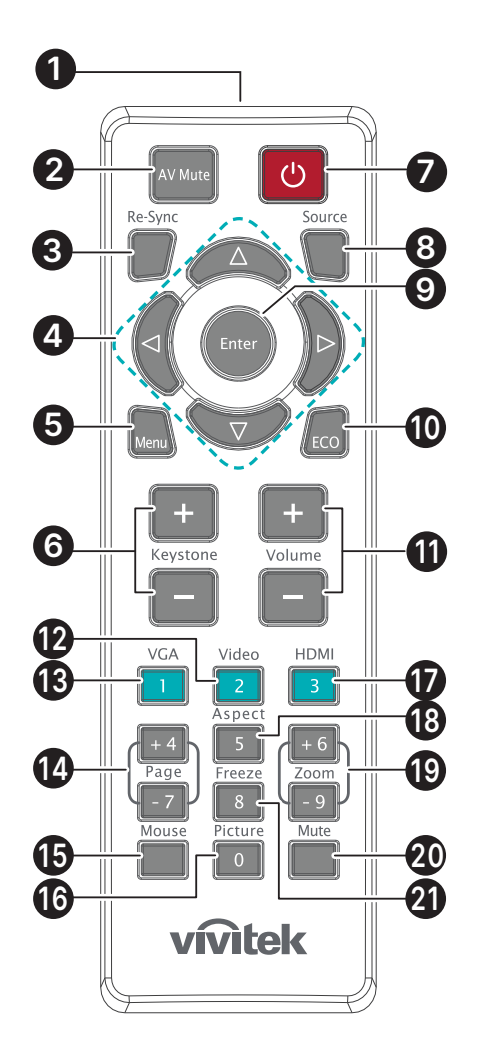

#### **Importante:**

1. No utilice el proyector en lugares donde haya iluminación fluorescente intensa. Ciertas luces fluorescentes de alta frecuencia pueden alterar el funcionamiento del mando a distancia.

2. Asegúrese de que no hay ningún obstáculo entre el mando a distancia y el proyector. Si la trayectoria entre el mando a distancia y el proyector se obstruye, puede hacer rebotar la señal desde ciertas superficies reflectantes, como por ejemplo las pantallas del proyector.

3. Los botones y teclas del proyector tienen las mismas funciones que los botones correspondientes del mando a distancia. En este manual del usuario se describen las funciones basadas en el mando a distancia.

### <span id="page-15-0"></span>Intervalo de valores de funcionamiento

- **●** El mando a distancia utiliza transmisiones infrarrojas para controlar el proyector.
- **●** No es necesario apuntar con el mando a distancia directamente al proyector.
- **●** El mando a distancia funcionará correctamente dentro de un radio de distancia de aproximadamente 7 metros (23 pies) y un ángulo vertical de 15 grados por encima o por debajo del nivel del proyector.

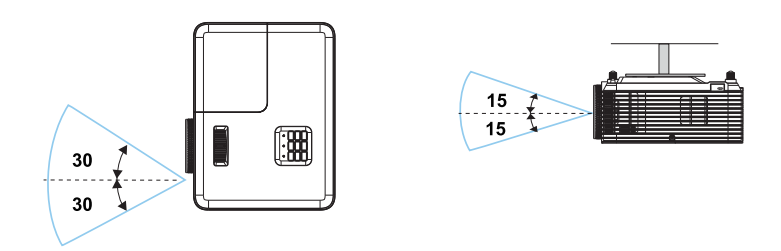

#### **Nota:**

Si el proyector no responde al mando a distancia, acérquelo un poco o cambie las pilas.

Pilas

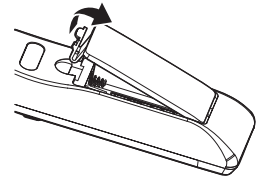

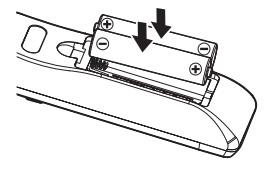

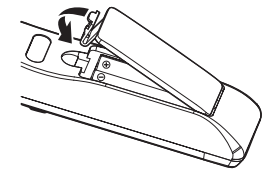

- **●** Empuje el gancho para liberar la tapa de la batería.
- **●** Instale filas nuevas (AAA/R03). Asegúrese de que la polaridad de las pilas (+/-) está alineada correctamente.
- **●** Cierre la tapa de las pilas y presiónela hasta que encaje en su lugar. No mezcle tipos diferentes de pilas o pilas nuevas y usadas.

#### **Precaución:**

1. Utilice solamente pilas AAA (se recomiendan pilas alcalinas).

- 2. Deseche las pilas usadas de acuerdo con las regulaciones locales.
- 3. Extraiga las pilas cuando no utilizará el proyector durante períodos extensos.

## <span id="page-16-0"></span>Guía de instalación

### Comprobación de la ubicación de instalación

- **●** Para proporcionar alimentación, use la toma de 3 contactos para garantizar una conexión a tierra adecuada y un potencial de tierra equilibrado para todos los equipos del sistema de proyector.
- **●** Utilice el cable de alimentación suministrado con este proyector. En el caso de que no se suministre este artículo, use un cable de alimentación apto de 3 clavijas (con conexión a tierra); NO UTILICE UN CABLE DE ALIMENTACIÓN DE 2 CLAVIJAS.
- **●** Compruebe que la tensión sea estable, posea conexión a tierra adecuada y no exista ninguna fuga de electricidad.
- **●** Para evitar problemas de seguridad y cortocircuitos, mida el consumo total de energía y asegúrese de que esté dentro de la capacidad de seguridad.
- **●** Active el Modo altitud elevada al utilizar el proyector en áreas de gran altitud.
- **●** El proyector se puede instalar sin limitación en cualquier ángulo u orientación y funcionará correctamente en esta posición.
- **●** Asegúrese de que los soportes de instalación estén firmemente asegurados y puedan soportar el peso del proyector.
- **●** Evite realizar la instalación cerca de conductos de aire acondicionado o altavoces de graves.
- **●** Evite realizar la instalación en ubicaciones con altas temperaturas, refrigeración insuficiente y polvorientas.
- **●** Mantenga el producto alejado de lámparas fluorescentes (>1 metro) para evitar averías causadas por interferencias de infrarrojos.
- **●** Asegúrese de que el conector ENTRADA VGA esté bien conectado al puerto ENTRADA VGA. Cuando los tornillos de ambos lados estén bien sujetos se garantizará una conexión y señal del cable adecuadas para lograr una visualización óptima.
- **●** El conector ENTRADA DE AUDIO se debe conectar al puerto ENTRADA DE AUDIO. NO lo conecte al puerto SALIDA DE AUDIO ni a ningún otro puerto como BNC, RCA.
- **●** Antes de ENCENDER el producto, asegúrese de que el cable de alimentación y el cable de señal estén conectados correctamente. Para evitar dañar el proyector durante el la puesta en marcha y el funcionamiento, NO inserte ni extraiga el cable de señal ni el cable de alimentación.

## Notas sobre la refrigeración

#### Salida de aire

- **●** Asegúrese de que la salida de aire esté a 50 cm de cualquier obstrucción a fin de garantizar una refrigeración adecuada.
- **●** La ubicación de la salida de aire no deberá ser frente a la lente de otro proyector a fin de evitar causar espejismos.
- **●** Mantenga la salida de aire a como mínimo 100 cm de las entradas de otros proyectores.
- **●** El proyector genera una gran cantidad de calor durante su uso. El ventilador interno disipa el calor del proyector cuando este se apaga y este proceso puede continuar durante un determinado período de tiempo. Cuando el proyector entre en el estado de MODO DE ESPERA, presione el botón de alimentación de CA para apagar el proyector y quitar el cable de alimentación. NO quite el cable de alimentación durante el proceso de apagado ya que el proyector puede resultar dañado. Tenga en cuenta también que la radiación de calor remanente también afectará a la vida de servicio del proyector. El proceso de apagado puede variar en función del modelo utilizado. En cualquier caso, asegúrese de no desconectar el cable de alimentación hasta que el proyector entre en el estado de ESPERA.

#### Entrada de aire

- **●** Asegúrese de que no exista ningún objeto bloqueando la entrada de aire en un radio de 30 cm.
- **●** Mantenga la entrada de aire alejada de otras fuentes de calor.
- **●** Evite las áreas muy polvorientas.

### <span id="page-17-0"></span>Aviso para la instalación

**●** Asegure un espacio libre mínimo de >500 mm (19,7 pulgadas) alrededor de todas las ranuras de escape.

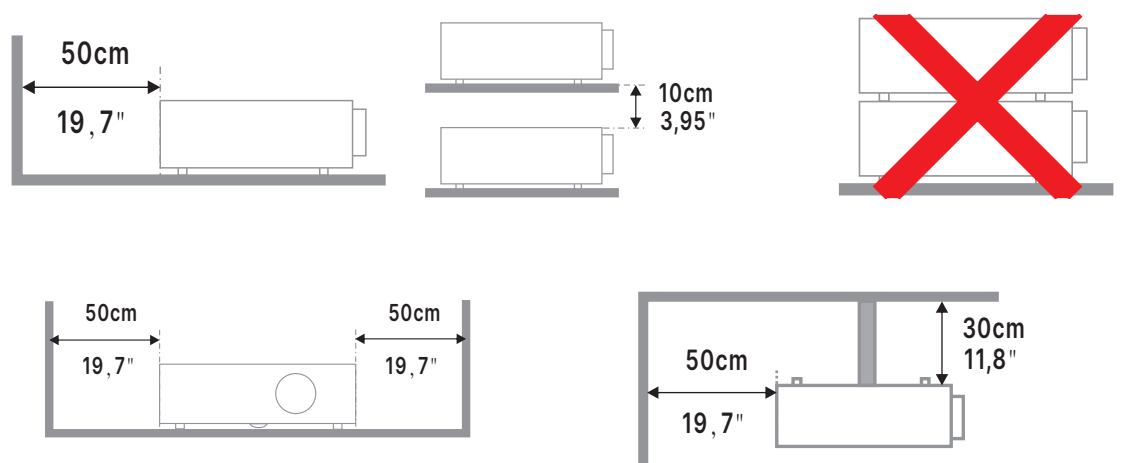

**●** Cuando utilice el proyector en un espacio cerrado, asegúrese de que la temperatura del aire circundante no sea superior a la temperatura de funcionamiento máxima permitida y que todas las ventilaciones de entrada y salida de aire no estén obstruidas.

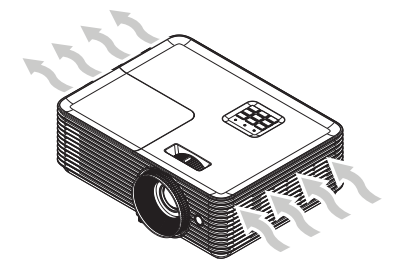

- **●** Asegúrese de que las ranuras de ventilación de entrada no reciclen el aire caliente o el aire de escape de las ranuras de ventilación de escape, ya que esta situación puede provocar el apagado del dispositivo aunque la temperatura del armario esté dentro del intervalo de temperatura de funcionamiento aceptable.
- **●** Todas las carcasas debe superar una evaluación de temperatura certificada para garantizar que el proyector no recicla el aire expulsado.

## Opciones de configuración y proyección

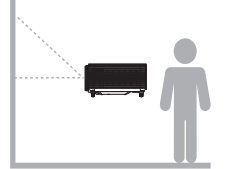

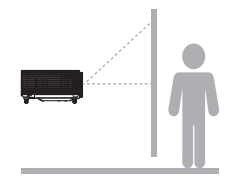

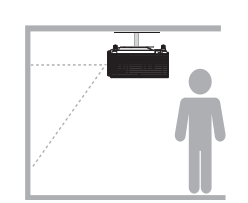

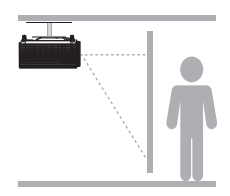

**Delante Detrás Delante en el techo Detrás en el techo**

## <span id="page-18-0"></span>Montar el proyector

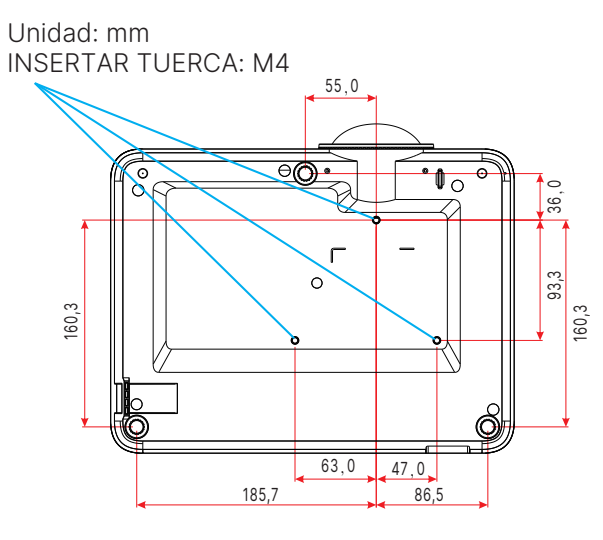

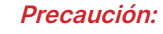

Cuando realice la instalación, asegúrese de que solamente utiliza soportes para techo homologados por UL Listed.

Para instalaciones en el techo, utilice los kits de montaje homologados y tornillos M4 con una profundidad máxima de 10 mm (0,394 pulgadas).

La estructura del montaje en el techo debe tener la forma y la resistencia adecuadas. La capacidad de carga del soporte del techo debe ser superior al peso del equipo instalado y, como precaución adicional, debe ser capaz de resistir tres veces el peso del equipo durante 60 segundos.

## <span id="page-19-0"></span>Distancia de proyección frente a tamaño de proyección

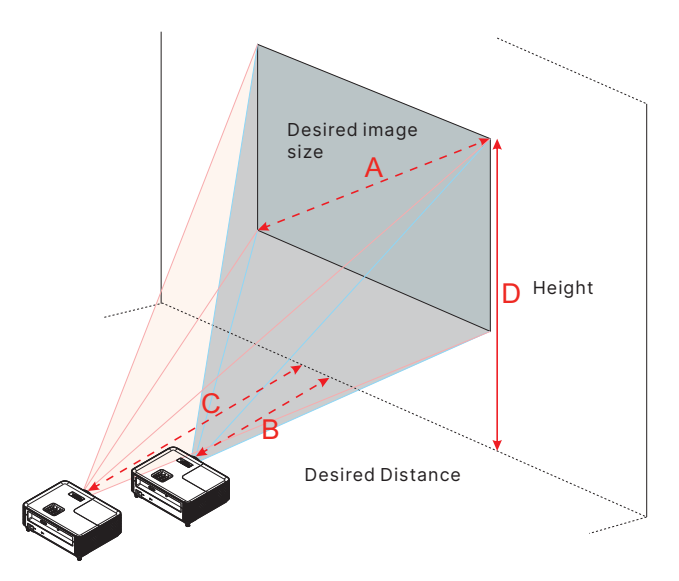

DX330

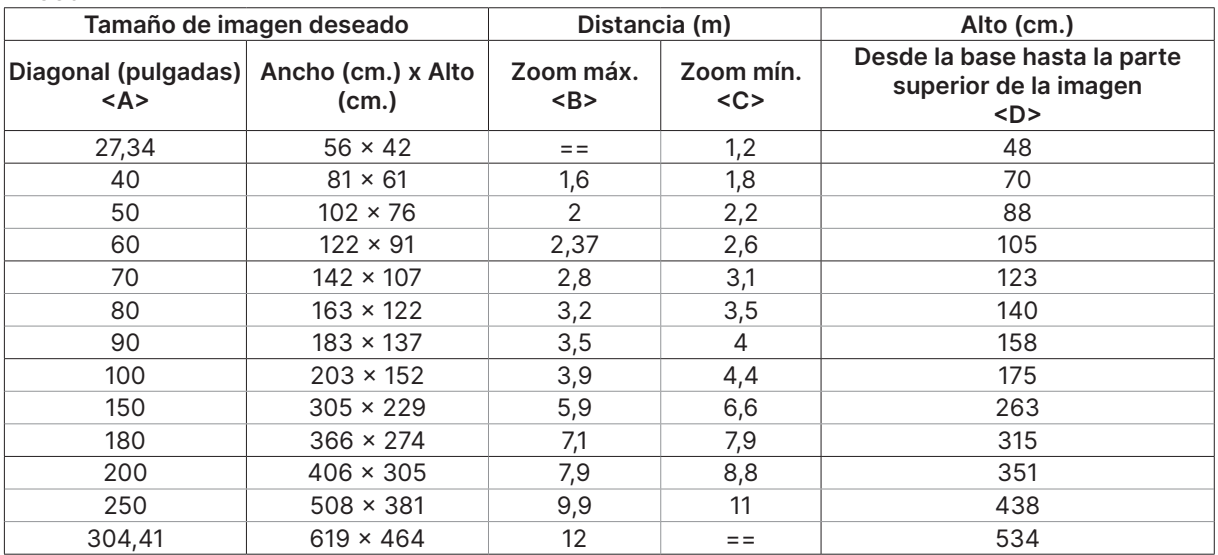

#### DW350

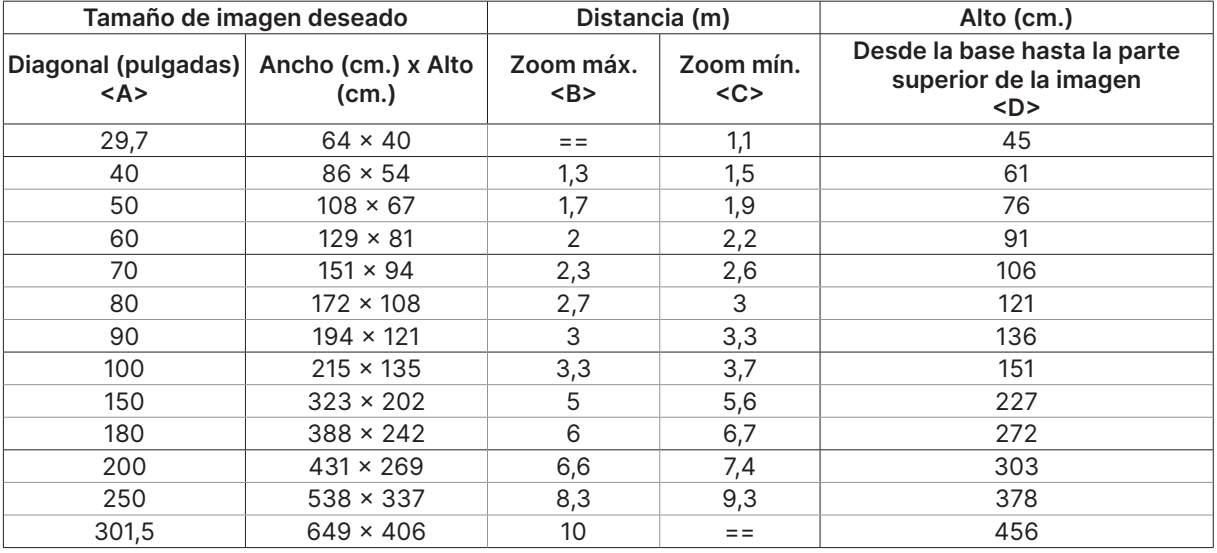

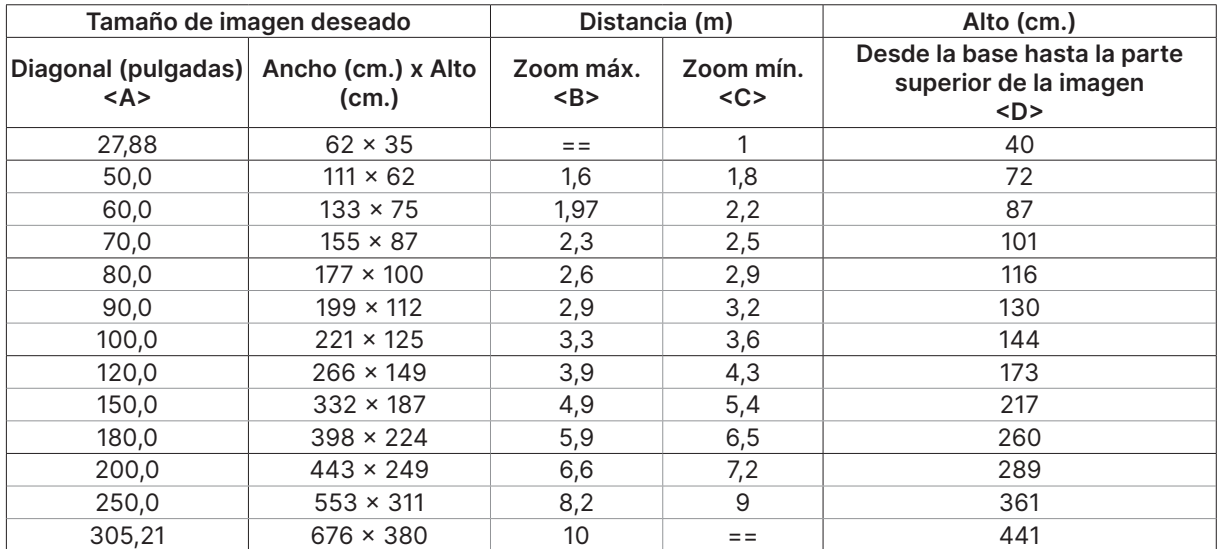

#### DH380

#### DX335ST

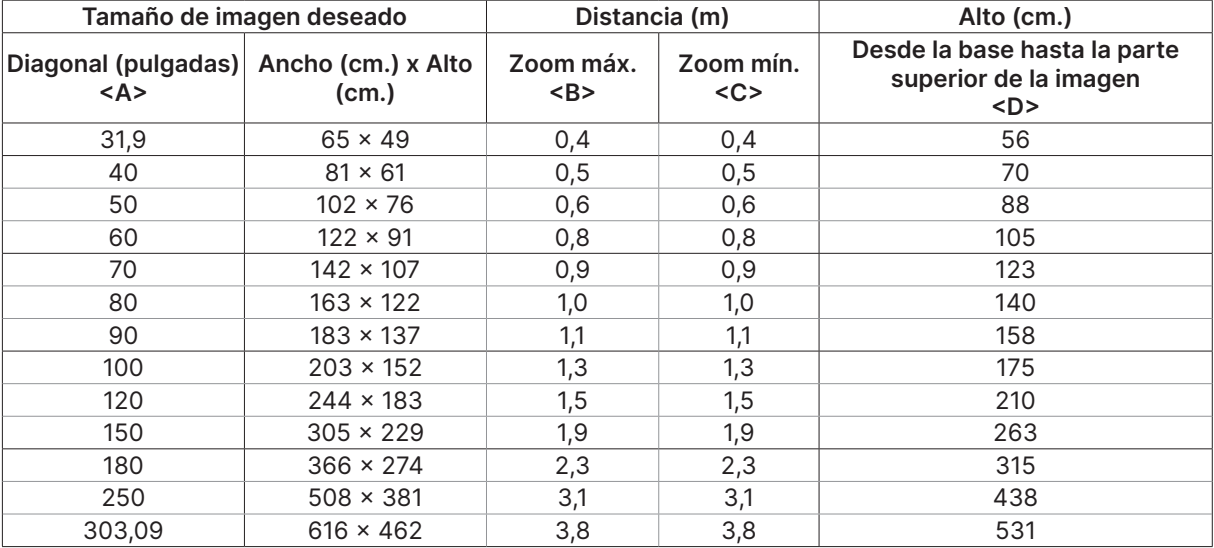

#### DW355ST

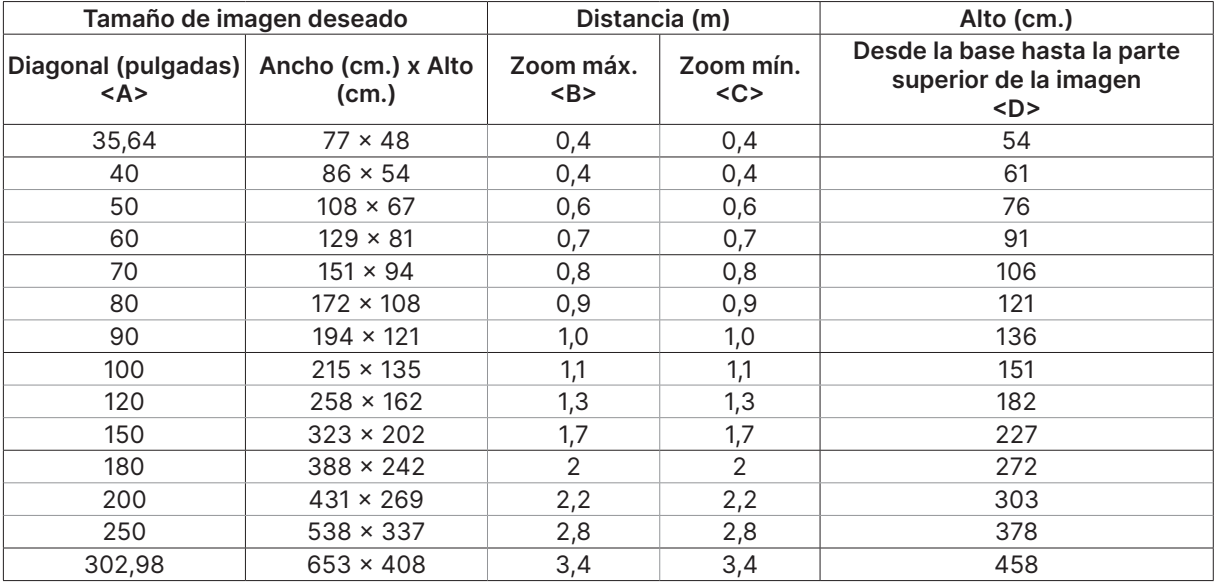

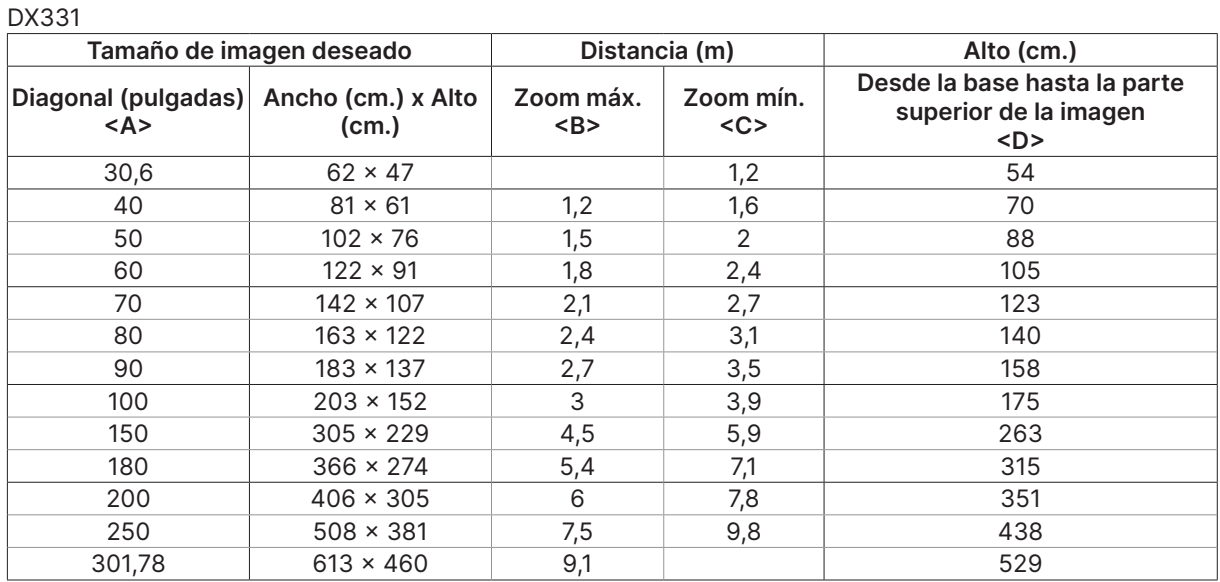

#### DW351

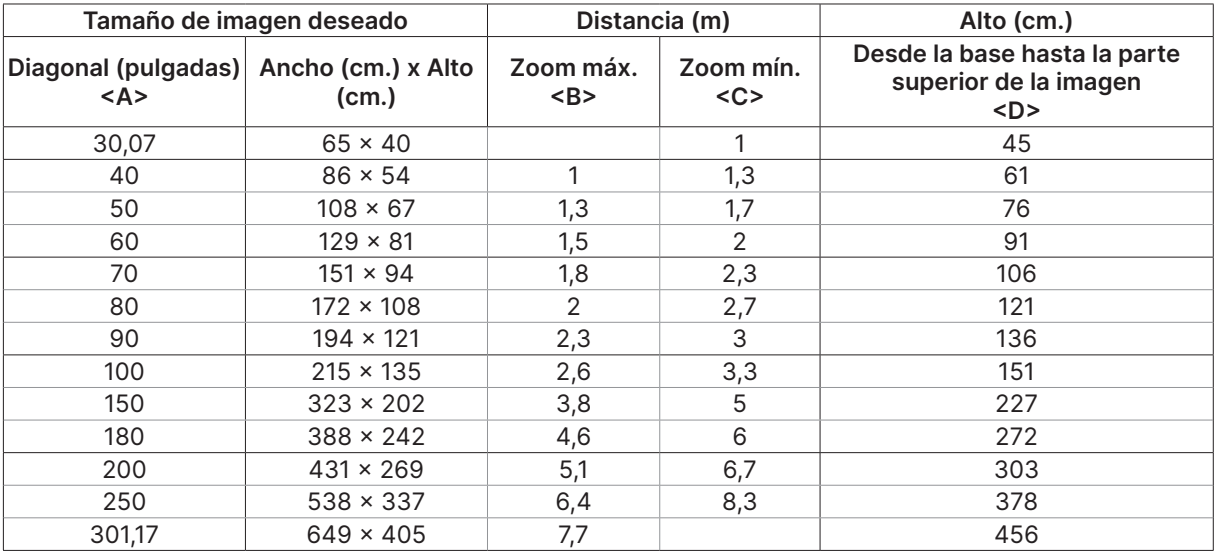

#### DH381 / DH382

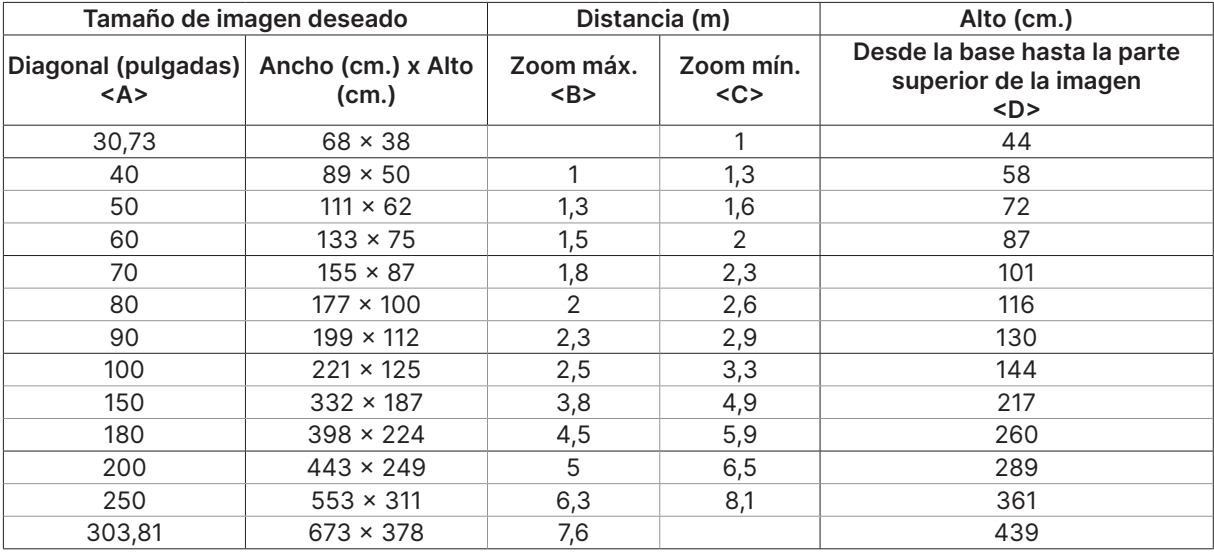

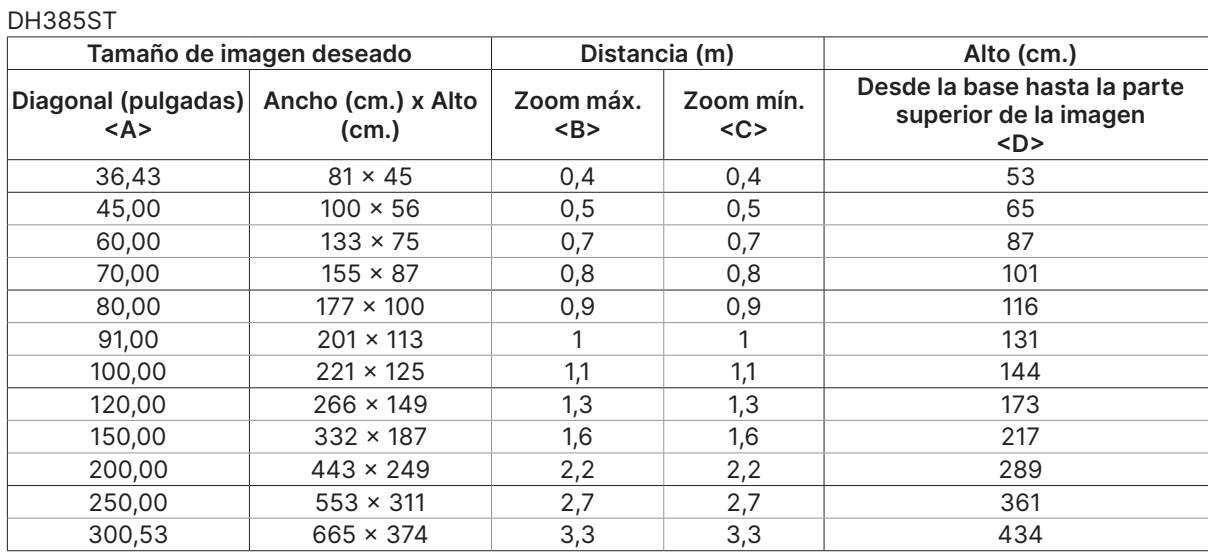

## <span id="page-23-0"></span>Guía de inicio del proyector

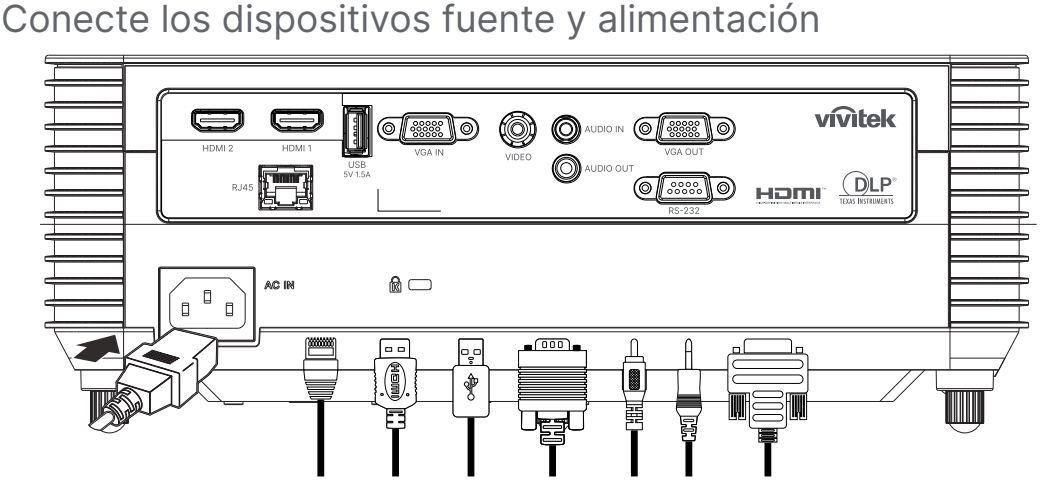

**●** Conecte de forma segura el cable de alimentación proporcionado y sus dispositivos fuente. (HDMI, USB, VGA, RJ45, etc.). Cuando esté conectado, el indicador LED de encendido/apagado pasará de verde parpadeante a verde fijo.

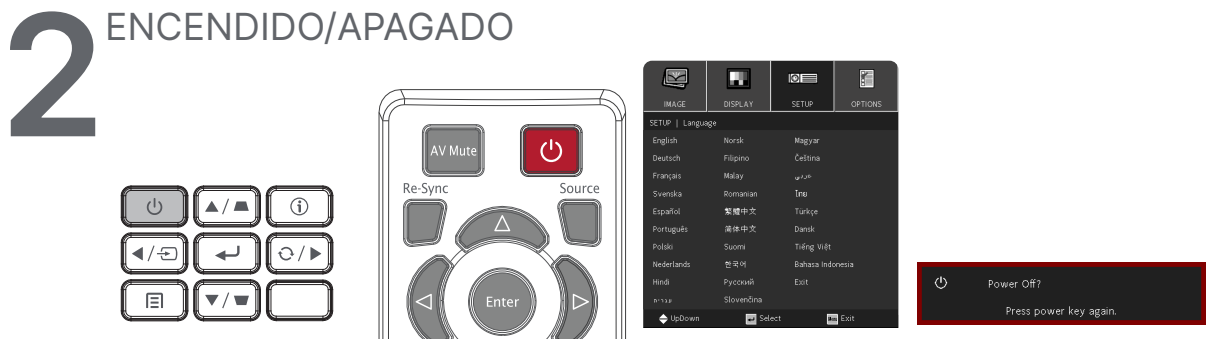

- ENCENDER: Presione el botón ( $\bigcup$  del proyector o del mando a distancia. El indicador LED PWR parpadeará ahora de color verde. La pantalla de inicio se mostrará al cabo de 30 segundos aproximadamente.
- **●** La primera vez que ENCIENDA el proyector, podrá seleccionar su idioma preferido Consulte la sección Idioma en la página [33](#page-32-1).
- APAGAR: Presione el botón (*l*) del proyector o del mando a distancia. El mensaje "¿Apagar? Vuelva a presionar "Alimentación" aparecerá en la pantalla. Presione de nuevo el botón ALIMENTACIÓN para confirmar el APAGADO del proyector.

### <span id="page-24-0"></span>**3** Ajustar la inclinación del proyector

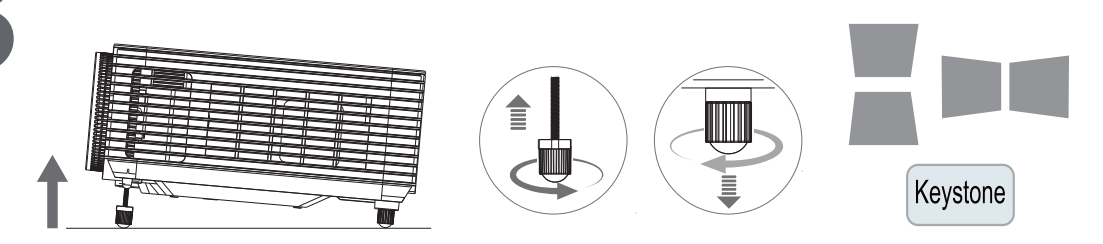

- **●** Para aumentar el ángulo de inclinación, gire tanto el pie de inclinación izquierdo como el derecho en sentido contrario a las agujas del reloj.
- **●** Presione el botón DEFORMACIÓN TRAPEZOIDAL para ajustar la inclinación de la pantalla.

El control Deformación trapezoidal aparece en la pantalla.

Presione  $\blacksquare / \blacksquare$  para la deformación trapezoidal vertical de la imagen.

Presione / / para la deformación trapezoidal horizontal de la imagen.

(Solamente disponible en el modelo DW355ST).

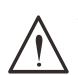

#### **Precaución:** Cuando configure el proyector:

1. La mesa o la base del proyector deben estar a nivel y ser resistente.

2. Coloque el proyector perpendicular a la pantalla.

3. Asegúrese de que los cables se encuentran en una ubicación segura. De lo contrario, podría tropezarse con estos.

### **4** Ajustar la inclinación del proyector

Utilice únicamente los 3 anillos de control situados en el panel superior del proyector.

#### **ZOOM**

**1.** Gire el anillo interno de control de zoom de la imagen para ajustar el tamaño de la imagen proyectada y de la pantalla.

El intervalo de zoom de la lente se puede ajustar entre un 25 % y -15 % de la pantalla.

#### **ENFOQUE**

**2.** Gire el anillo externo de control de enfoque de la imagen para dar más nitidez a la imagen proyectada.

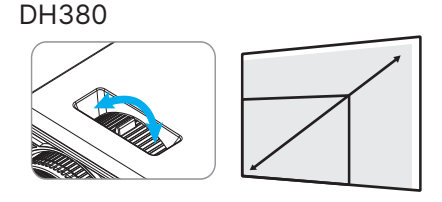

DH380

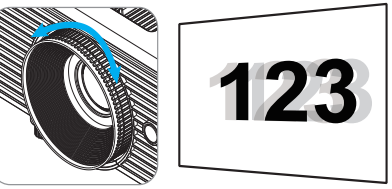

DW355ST

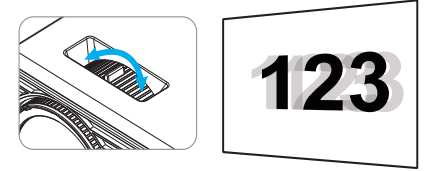

# <span id="page-25-0"></span>**3. Configuración de menús en pantalla (OSD)**

## Control del menú OSD

La visualización en pantalla (OSD) le permite realizar ajustes en la imagen, cambiar diferentes ajustes y comprobar el estado actual del proyector.

## Navegación por el menú OSD

Puede utilizar el mando a distancia o los botones de control en el proyector para desplazarse y realizar cambios en el OSD.

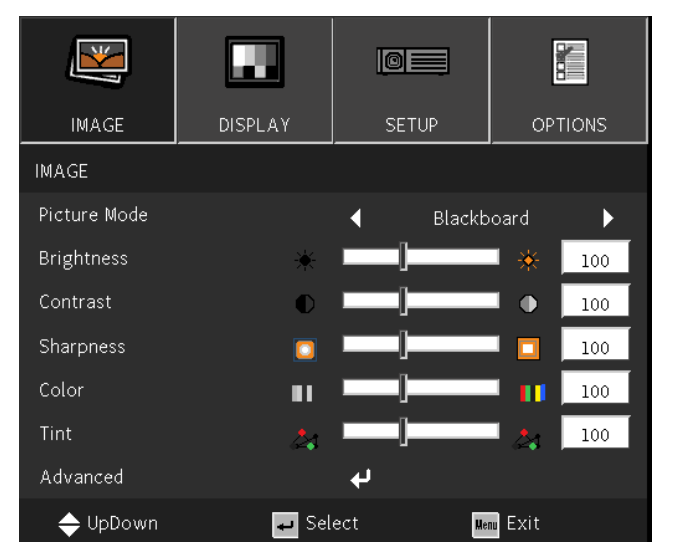

- **●** Para entrar en el menú OSD, presione el botón MENÚ.
- **●** Hay cuatro iconos de menú en la parte superior. Presione las flechas ◄ / ► para seleccionar los menús.
- **●** Presione las flechas ▼/▲ para desplazarse por los submenús.
- **●** Presione las flechas ◄ / ► para cambiar los ajustes de los submenús.
- Presione ← para acceder a la configuración avanzada de submenús.
- **●** Presione el botón MENÚ para cerrar el menú OSD o salir de un submenú.
- **●** Presione el botón SALIR para regresar al menú anterior.

#### **Nota:**

Dependiendo de la fuente de vídeo utilizada, no todos los elementos de los menús OSD están disponibles. Por ejemplo, los elementos Posición hor/Posición ver del menú Ordenador solamente se puede modificar cuando se conecta a un ordenador. No podrá acceder a los elementos que no estén disponibles, los cuales se mostrarán atenuados.

## <span id="page-26-0"></span>Menú IMAGE (IMAGEN)

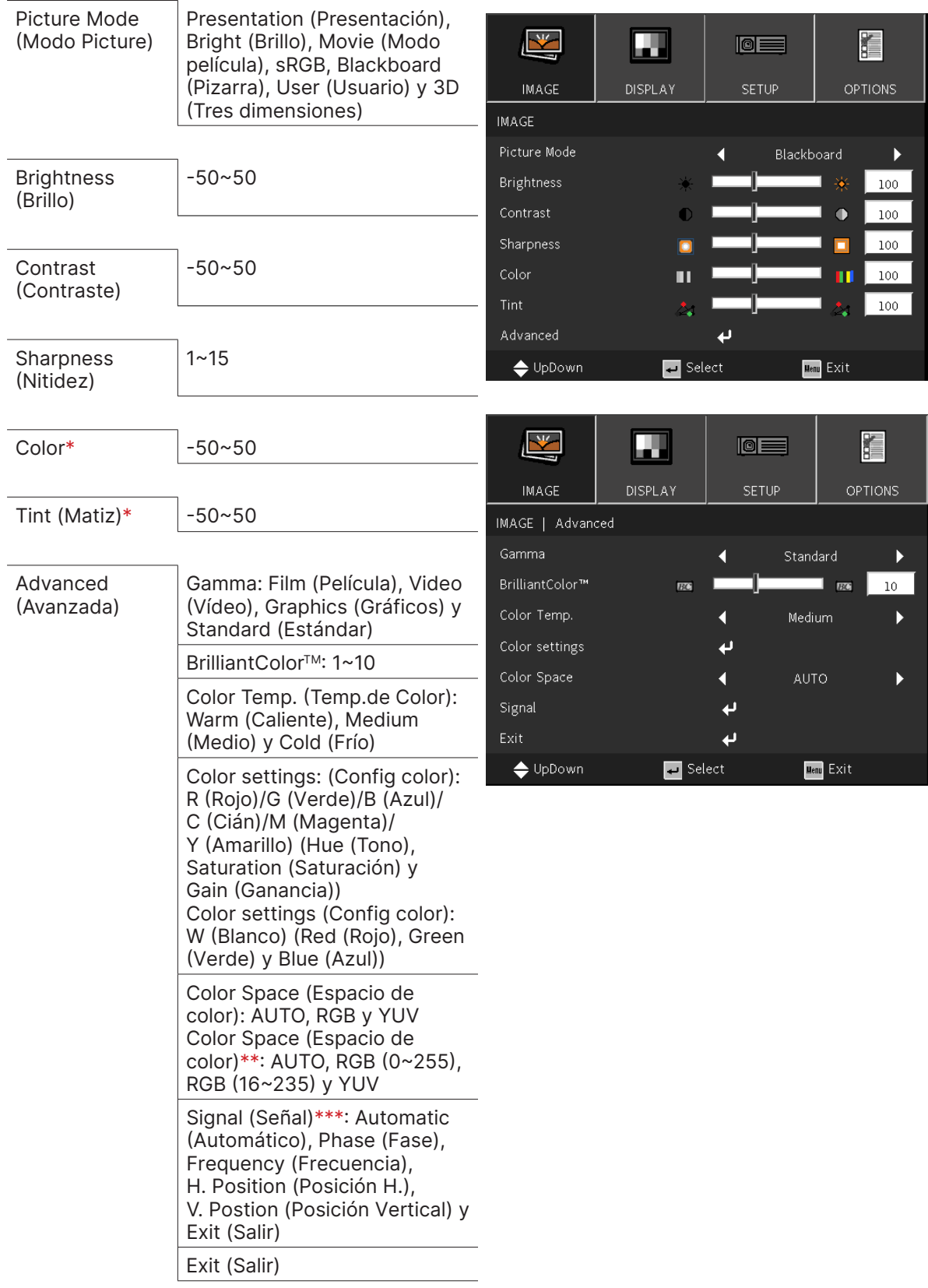

#### **Nota:**

"\*" Solamente se admite para las fuentes Vídeo y YUV. "\*\*" Solamente se admite para fuente HDMI. "\*\*\*" Solamente se admite para fuentes VGA analógicas.

### <span id="page-27-0"></span>Picture Mode (Modo Picture)

- **●** Use las flechas ◄/► para seleccionar un modo de acuerdo a sus preferencias personales.
- **● Presentation (Presentación):** se trata de la opción recomendada para usar. Es el mejor efecto de proyección para presentaciones.
- **● Bright (Brillo):** es el modo adecuado para el entorno de la aplicación donde sea necesaria una mayor salida de brillo.
- **● Movie (Modo película):** para proporcionar un buen balance de saturación del color, contraste y brillo. Se recomienda usar en un entorno oscuro.
- **● sRGB:** optimización de colores RGB para obtener imágenes realistas con el ajuste de brillo limitado.
- **● Blackboard (Pizarra):** seleccione este modo para lograr una configuración de color óptima cuando proyecte sobre una pizarra (verde).
- **● User (Usuario):** personalización con preferencia de Brillo, Contraste, Color.
- **● 3D (Tres dimensiones):** opción recomendada cuando la función 3D está habilitada.

#### Brightness (Brillo)

• Presione ← y use las flechas ◀/▶ para aumentar o reducir el nivel de brillo de la imagen.

## Contrast (Contraste)

**•** Presione ← v use las flechas ◀/▶ para ajustar el nivel de contraste de la imagen.

#### Sharpness (Nitidez)

• Presione ← y use las flechas </>
para ajustar el nivel de nitidez de la imagen.

#### Color

• Presione ← y use las flechas ◀/▶ para ajustar la cantidad de saturación de la imagen.

### Tint (Matiz)

• Presione ← y use las flechas </>
para ajustar el balance de color de rojo y verde.

### Advanced (Avanzada)

- Presione ← y use las flechas ▼/▲ para desplazarse por los submenús.
- **● Gamma:** use las flechas ◄/► para seleccionar la diferente crominancia de la imagen. Cuando la luz ambiental es tan brillante que puede afectar la imagen de proyección en la zona tenue, puede cambiar la gama para ajustar la crominancia. **Film (Película):** para cine en casa. **Video (Vídeo):** para vídeo o fuente de TV. **Graphics (Gráficos):** para fuente de imagen. **Standard (Estándar):** para fuente de PC o de un equipo.
- **● BrilliantColorTM:** use las flechas ◄/► para ajustar el color brillante de la imagen.
- **● Color Temperature (Temp.de Color):** use las flechas ◄/► para seleccionar la temperatura de color.

Cálida: hace que la imagen adquiera un color blanco rojizo.

Normal: colores normales de blanco.

Fría: hace que la imagen adquiera un color blanco azulado.

• Color Settings (Config color): Presione ← y use las flechas ▼/▲ para desplazarse por los submenús.

Color: permite seleccionar y ajustar el intervalo de color (rojo, verde, azul, cian, magenta, amarillo).

Matiz: use las flechas ◄/► para ajustar el valor de Tono de color. Saturación: use las flechas ◄/► para ajustar el valor de Saturación de color. Ganancia: use las flechas ◄/► para ajustar el valor de Ganancia de color.

Color: permite seleccionar y ajustar el intervalo de color (blanco). Rojo: use las flechas ◄/► para ajustar el valor del color rojo. Verde: use las flechas ◄/► para ajustar el valor del color verde. Azul: use las flechas ◄/► para ajustar el valor del color azul. Estas tres opciones se utilizan para ajustar la gama de entrada de colores para toda la imagen. Si aparece una cantidad mínima de rojo, verde o azul en las áreas grises, reduzca la ganancia del color correspondiente en consecuencia. A medida que aumenta la ganancia, el contraste de la imagen se reduce.

- **● Color Space (Espacio de color):** Permite seleccionar un tipo de matriz de color entre AUTOMÁTICO, RGB, RGB (0-255)(\*), RGB (16-235)(\*) o YUV.
- **Signal (Señal):** presione ↓ y use las flechas  $\blacktriangledown/\blacktriangle$  para desplazarse por los submenús. **Automatic (Automático):** use las flechas ◄/► para seleccionar Activado/Desactivado para bloquear la sincronización automática.

**Phase (Fase):** use las flechas ◄/► para ajustar la frecuencia para reducir la distorsión de la imagen RGB analógica.

**Frequency (Frecuencia):** use las flechas ◄/► para ajustar el ancho horizontal de la imagen RGB analógica.

**H Position (Posición H.):** use las flechas ◄/► para ajustar la posición de la pantalla en la dirección horizontal.

**V Position (Posición Vertical):** use las flechas ◄/► para ajustar la posición de visualización en la dirección vertical.

**Exit (Salir):** presione  $\bigcup$  para volver a la página anterior.

● **Exit (Salir):** Presione ← para volver a la página anterior.

## <span id="page-29-0"></span>Menú DISPLAY (PANTALLA)

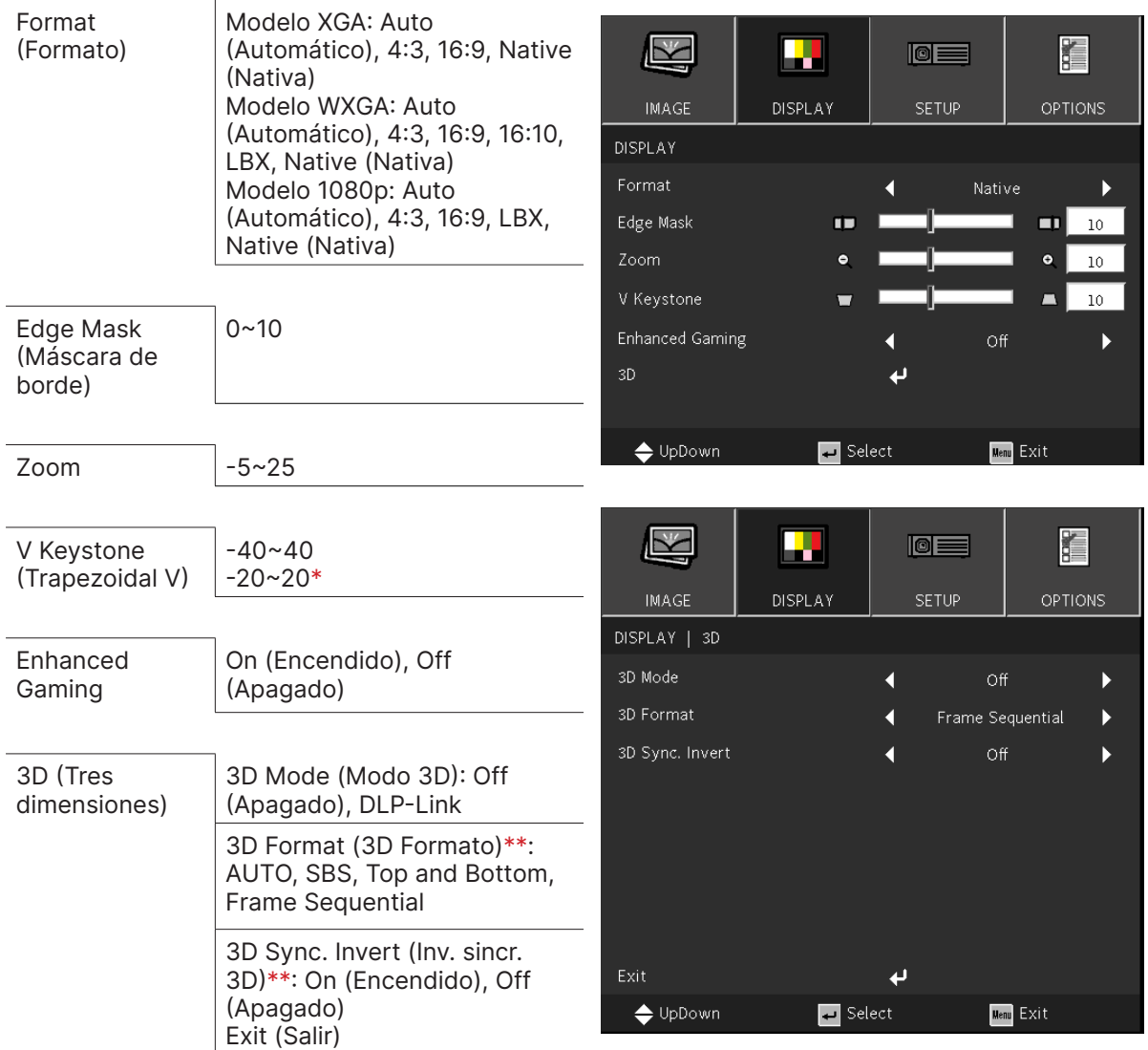

#### **Nota:**

- "\*" Solamente disponible en el modelo DW355ST.
- "\*\*" Solamente disponible cuando el modo 3D está habilitado utilizando únicamente gafas DLP Link.

### Format (Formato)

**●** Use las flechas ◄/► para seleccionar una de los siguientes elementos para la opción Formato de la imagen: Automático, 4:3, 16:9, 16:10, LBX, Nativo.

## Edge Mask (Máscara de borde)

**●** La función Máscara de borde elimina el ruido en una imagen de vídeo. Se utiliza la función Máscara de borde en la imagen para eliminar el ruido de la codificación de vídeo en el borde de la fuente de vídeo.

#### Zoom

**●** Utilice ◄/► para ampliar la imagen proyectada.

#### <span id="page-30-0"></span>V Keystone (Trapezoidal V)

**●** Use las flechas ◄/► para ajustar el valor para corregir la distorsión Vertical de la imagen. El valor ajustable es ±40.

#### Enhanced Gaming

- **● On (Encendido):** Permite aumentar el retardo de entrada deshabilitando las funciones que aumentan el retardo, como el movimiento puro y la corrección geométrica.
- **● Off (Apagado):** Permite deshabilitar esta función.

#### 3D (Tres dimensiones)

- **•** Presione ↓ v use las flechas  $\blacktriangledown/\blacktriangle$  para establecer fuente de entrada 3D, método de sincronización y formato 3D.
- **●** Antes de realizar el ajuste 3D, asegúrese de que la señal de entrada con sincronización 3D esté conectada.
- **● 3D Mode (Modo 3D):** use las flechas ◄/► para activar o desactivar las funciones 3D. Desactivado: permite deshabilitar la función 3D. DLP-Link: permite habilitar sincronización 3D interno.
- **● 3D Format (3D Formato)**: use las flechas ◄/► para seleccionar el tipo de formato 3D: Automático, Lado a lado, Superior e inferior, Secuencial de fotogramas y Desactivado
- **● 3D Sync Invert (Inv. sincr. 3D)**: use las flechas ◄/► para cambiar la señal 3D I/D o D/I. Encendido: permite habilitar la señal inversa.

Apagado: sigue la sincronización de la señal recibida.

● **Exit (Salir):** presione ← para volver a la página anterior.

#### **Importante:**

Las personas con las siguientes condiciones deben ver las imágenes 3D con sumo cuidado:

Niños menores de seis años de edad.

Personas sensibles o alérgicas a la luz, enfermas y que tengan antecedentes de enfermedades cardiovasculares.

Personas cansadas y con falta de descanso.

Personas bajo los efectos de drogas o alcohol

Normalmente, ver imágenes 3D es seguro. Sin embargo, algunas personas podrían sentirse mal. Consulte las pautas revisadas y publicadas el 10 de diciembre de 2008 por la Liga 3D. En ellas se establece que las personas que visualicen imágenes en 3D deben hacer un descanso de, al menos, entre 5 y 15 minutos cada treinta minutos o una hora.

## <span id="page-31-0"></span>Menú SETUP (DISPOSICIÓN)

Idioma actual

#### Language (Idioma)

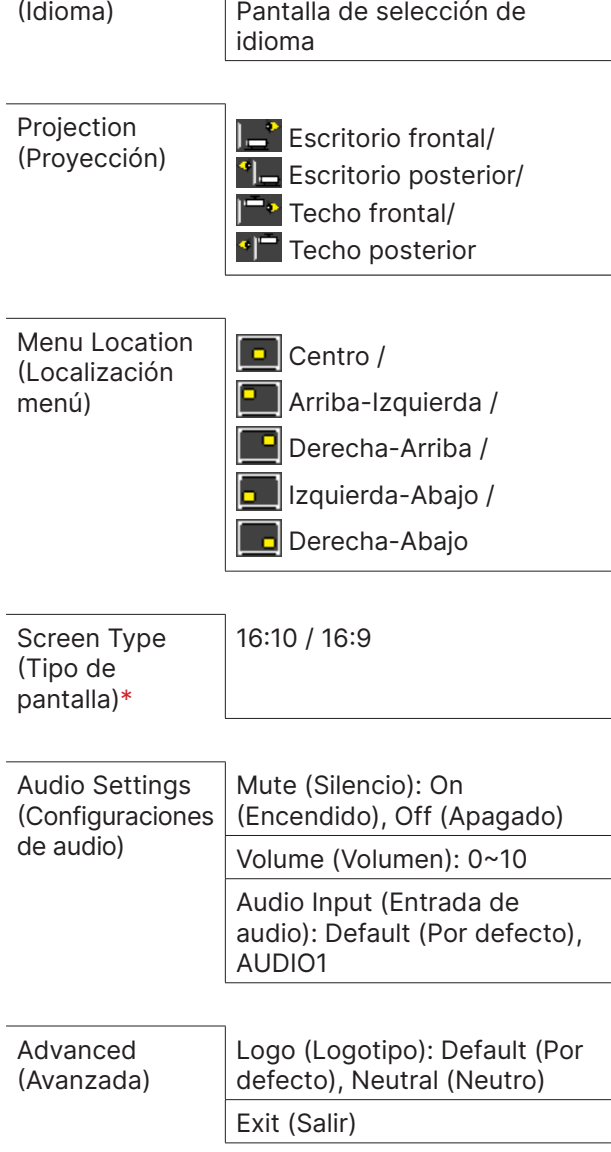

#### **Nota:**

"\*" Solamente se admite en modelos WXGA.

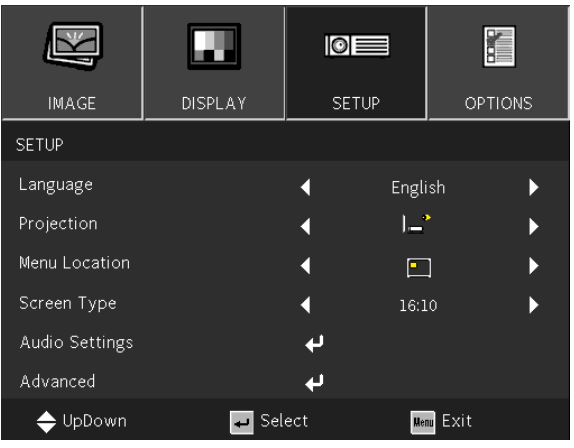

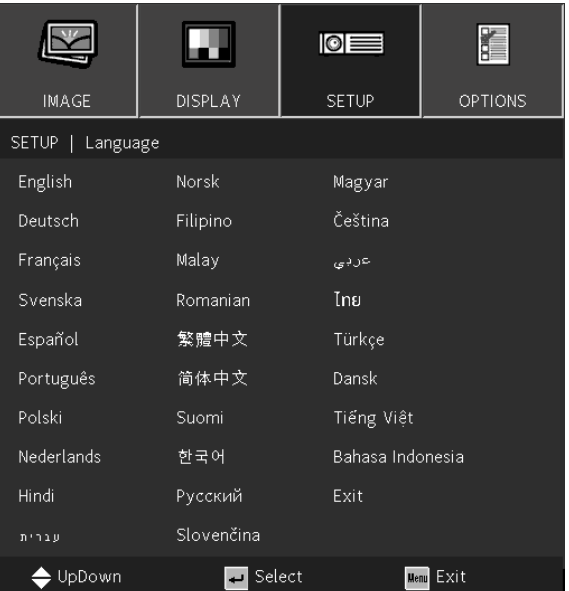

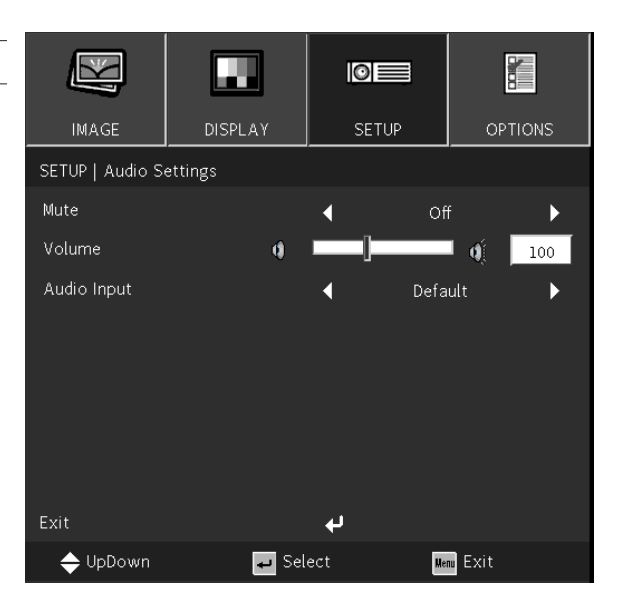

### <span id="page-32-1"></span><span id="page-32-0"></span>Language (Idioma)

- **●** Presione el botón MENÚ. Presione el botón ◄ / ► para ir a CONFIGURACIÓN.
- **●** Presione el botón ▼/▲ para desplazarse al submenú **Idioma**.
- **•** Presione  $\rightarrow$  para acceder a la pantalla de configuración avanzada.
- **●** Presione el botón ▼/▲/◄/► para desplazarse y resaltar su idioma.
- **●** Presione el botón MENÚ para salir de la configuración avanzada de idioma.

## Projection (Proyección)

- **●** Use las flechas ◄/► para seleccionar la posición de proyección.
- **● Escritorio frontal:** El proyector se instala sobre un escritorio y la imagen se proyecta hacia adelante.
- **● Escritorio posterior:** El proyector se instala en el escritorio y la imagen se proyecta desde la parte posterior de la pantalla.
- **● Techo frontal:** El proyector se instala en el techo y la imagen se proyecta hacia adelante.
- **● Techo posterior:** El proyector se instala en el techo y la imagen se proyecta desde la parte posterior de la pantalla.

### Menu Location (Localización menú)

**●** Use las flechas ◄/► para seleccionar la posición del menú ( Centro, Arriba-Izquierda, **Derecha-Arriba, Desimalizquierda-Abajo, Del Derecha-Abajo)** 

### Screen Type (Tipo de Pantalla)

**●** Use las flechas ◄/► para seleccionar la relación de aspecto de la imagen (16:9 o 16:10)

### Audio Settings (Configuraciones de audio)

- Presione ↓ y use las flechas  $\nabla/\blacktriangle$  para desplazarse por los submenús.
- **● Mute (Silencio):** use las flechas ◄/► para activar o desactivar el silencio.
- **● Volume (Volumen):** Use las flechas ◄/► para subir o bajar el volumen del sonido del proyector.
- **● Audio Input (Entrada de Audio):** Por defecto: permite establecer la entrada de audio según la fuente de entrada actual. AUDIO1: la entrada de audio se convierte en la fuente de audio para todas las entradas de vídeo.

## Advanced (Avanzada)

- Presione ↓ y use las flechas ▼/▲ para desplazarse por los submenús.
- **● Logo (Logotipo):** Utilice esta función para establecer la pantalla de inicio que desee. Los cambios realizados entrarán se aplicarán la próxima vez que encienda el proyector. Por defecto: La pantalla de inicio predeterminada. Neutro: la opción Logotipo no se muestra en la pantalla de inicio.

## <span id="page-33-0"></span>Menú OPTIONS (OPCIONES)

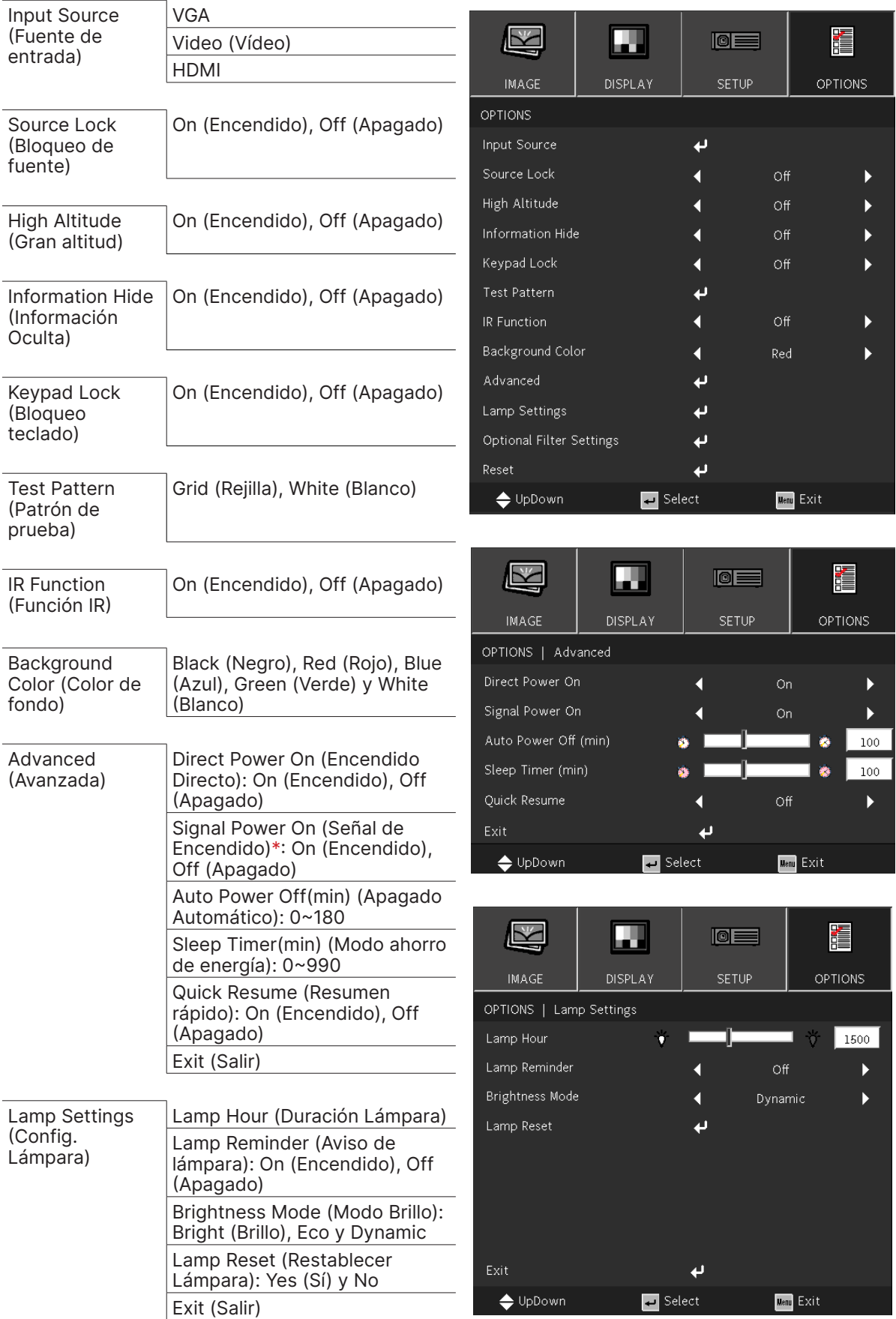

 $\blacksquare$  Select

Menu Exit

<span id="page-34-0"></span>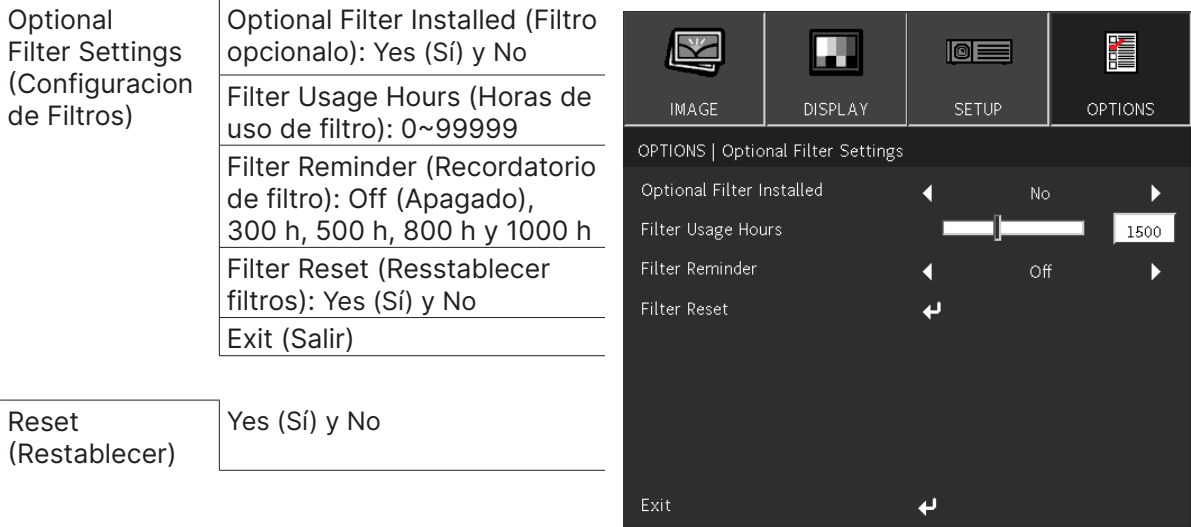

 $\Leftrightarrow$  UpDown

#### **Nota:**

"\*" Solo compatible con HDMI.

### Input Source (Fuente de entrada)

- Presione  $\bigoplus$  y use las flechas  $\nabla/\blacktriangle$  para desplazarse por los submenús.
- Seleccione las fuentes que necesite. Presione ← para finalizar la selección.

#### Source Lock (Bloqueo de fuente)

- **● On (Encendido):** el proyector solamente buscará en la selección de entrada actual.
- **● Off (Apagado):** el proyector buscará otras imágenes si se pierde la señal de entrada actual.

#### High Altitude (Gran altitud)

**●** Use las flechas ◄/► para ajustar la velocidad de ventilador de enfriamiento (Activado, Desactivado).

### Information Hide (Información Oculta)

**●** Utilice las flechas ◄/► para seleccionar Activado (ocultar) o Desactivado (mostrar) para el mensaje de fuente.

#### Keypad Lock (Bloqueo teclado)

**●** Use las flechas◄/► para Activar/Desactivar el bloqueo de teclado.

#### **Nota:**

Para desbloquear el teclado, presione " ▼" durante 5 segundos y luego aparece el "desbloqueo de teclado".

## Test Pattern (Patrón de prueba)

• Presione ↓ y use las flechas (> para seleccionar Blanco / Cuadrícula para habilitar la imagen del patrón de prueba.

## IR Function (Función IR)

- **● On (Encendido):** el proyector se puede utilizar mediante el mando a distancia.
- **● Off (Apagado):** solamente podrá utilizar los botones del panel de control.

## Background Color (Color de fondo)

**●** Use las flechas ◄/► para seleccionar el color del fondo de pantalla (negro, rojo, verde, azul, blanco).

### <span id="page-35-0"></span>Advanced (Avanzada)

- Presione  $\bigoplus$  v use las flechas  $\nabla/\blacktriangle$  para desplazarse por los submenús.
- **● Direct Power On (Encendido Directo):** Use las flechas ◄/► para establecer esta opción en ACTIVADO/ DESACTIVADO.

Esta función está establecida en DESACTIVADO de forma predeterminada. Cuando se establece en ACTIVADO, el proyector se enciende automáticamente la próxima vez que se conecta la alimentación de CA. Puede utilizar esta función y el conmutador de alimentación (en lugar del mando a distancia) para encender el proyector.

- **● Signal Power on (Señal de Encendido):** use las flechas ◄/► para definir Encender/Apagar para habilitar o deshabilitar el encendido automático por señal de entrada. Activado: el proyector se encenderá automáticamente cuando se aplique una señal HDMI. Desactivado: El proyector se encenderá al presionar el botón "alimentación" del mando a distancia o del teclado.
- **● Auto Power Off (mins) (Apagado Automático):** use las flechas ◄/► para aumentar o reducir el lapso de tiempo antes de que el modo de apagado automático empiece la cuenta atrás si no hay señal para apagar el proyector automáticamente.
- **● Sleep Timer (mins) (Modo ahorro de energía):** use las flechas ◄/► para aumentar o reducir el lapso de tiempo antes que el modo de suspensión automático.

**● Quick Resume (Resumen rápido):** Activado: si el proyector se apaga sin querer, esta función permite que el proyector se vuelva encender al momento, si se ha seleccionado en un periodo de 100 segundos. Desactivado: El ventilador comenzará a refrigerar el sistema inmediatamente cuando el usuario apague el proyector.

● **Exit (Salir):** presione → para volver a la página anterior.

## Lamp Settings (Config. Lámpara)

- Presione ← y use las flechas ▼/▲ para desplazarse por los submenús.
- **● Lamp Hour (Duración Lámpara):** permite mostrar las horas de lámpara de la lámpara actual.
- **● Lamp Reminder (Aviso de lámpara):** Use las flechas ◄/► para mostrar u ocultar el mensaje de advertencia cuando aparezca el mensaje de cambio de la lámpara. El mensaje aparecerá 30 horas antes del momento en el que se recomienda cambiar la lámpara.
- **● Brightness Mode (Modo Brillo):** use las flechas ◄► para seleccionar el modo Lámpara para un mayor o menor brillo para prolongar el período de vida útil de la lámpara.

Brillo: es el modo adecuado para el entorno de la aplicación donde sea necesaria una mayor salida de brillo.

Eco: permite disminuir la potencia de la lámpara para que emita menos brillo y prolongar su vida útil. Dinámico: permite aumentar y disminuir la potencia de la lámpara en función de la fuente de ideo. El consumo de energía variará del máximo al 30 %, lo que prolongará la vida útil de la lámpara.

- **● Lamp Reset (Restablecer Lámpara)**: permite restablecer el contador de horas de la lámpara. Se debe utilizar después de cambiar la lámpara.
- **Exit (Salir):** presione ← para volver a la página anterior.

## Optional Filter Settings (Configuracion de Filtros)

**● Optional Filter Installed (Filtro opcional):**

Seleccione "Sí" para mostrar un mensaje de advertencia después de un número específico de horas. Seleccione "No" para desactivar el mensaje de advertencia.

La configuración predeterminada para Filtro es "No". Después colocar un filtro, encienda el proyector y, a continuación, presione "Menú", vaya a "OPCIONES" > Configuración de filtro opcional > "Filtro opcional instalado" y seleccione "Sí".

- **● Filter Usage Hours (Horas de uso de filtro):** permite mostrar las horas del filtro.
- **● Filter Reminder (Recordatorio de filtro):** seleccione el número de horas transcurrido el cual se mostrará el mensaje del filtro. (La entrada predeterminada de fábrica es 500 h)
- **● Filter Reset (Resstablecer filtros):** permite restablecer el contador del filtro de polvo tras reemplazar o limpiar dicho filtro.
- **Exit (Salir):** presione ↓ para volver a la página anterior.

### Reset (Restablecer)

**●** Utilice las flechas ▼/▲ para devolver los parámetros de pantalla a las configuraciones por defecto de fábrica en todos los menús.

#### **Nota:**

Dependiendo de la fuente de vídeo utilizada, no todos los elementos de los menús OSD están disponibles. No podrá acceder a los elementos que no estén disponibles, los cuales se mostrarán atenuados.

## <span id="page-36-0"></span>**4. Solucionar problemas**

#### Problemas comunes y sus soluciones

Estas pautas proporcionan sugerencias para tratar los problemas con los que puede encontrarse mientras utiliza el proyector. Si el problema sigue sin resolverse, póngase en contacto con su distribuidor para obtener ayuda.

Con frecuencia, después de invertir tiempo solucionando el problema, éste se debe a algo tan simple como una conexión suelta.

Compruebe lo siguiente antes de llevar a cabo las soluciones específicas de cada problema.

- **●** Utilice otro dispositivo eléctrico para confirmar que la toma de corriente eléctrica funciona.
- **●** Asegúrese de que el proyector está encendido.
- **●** Asegúrese de que todas las conexiones están firmes.
- **●** Asegúrese de que el dispositivo conectado está encendido.
- **●** Asegúrese de que su PC no se encuentra en el modo de suspensión.
- **●** Asegúrese de que el equipo portátil conectado está configurado para una pantalla externa.

(Esta operación normalmente se realiza presionando una combinación Fn-Tecla en el equipo portátil).

### Consejos para la resolución de problemas

En cada sección específica de cada problema, intente llevar a cabo los pasos en el orden propuesto. Esto puede ayudarle a resolver el problema más rápidamente.

Intente definir el problema evitando así la sustitución de piezas no defectuosas.

Por ejemplo, si cambia las pilas y el problema no se resuelve, ponga las pilas originales y continúe con el paso siguiente.

Guarde un registro de los pasos que realiza cuando solucione problemas: La información puede resultar de gran utilidad cuando llame al servicio de soporte técnico o para proporcionarla al personal de servicio técnico.

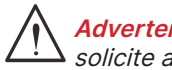

**Advertencia:** No se permite a los usuarios reemplazar la bombilla. Visite un centro de servicio o solicite ayuda a un profesional.

### <span id="page-37-0"></span>Mensajes de los indicadores LED

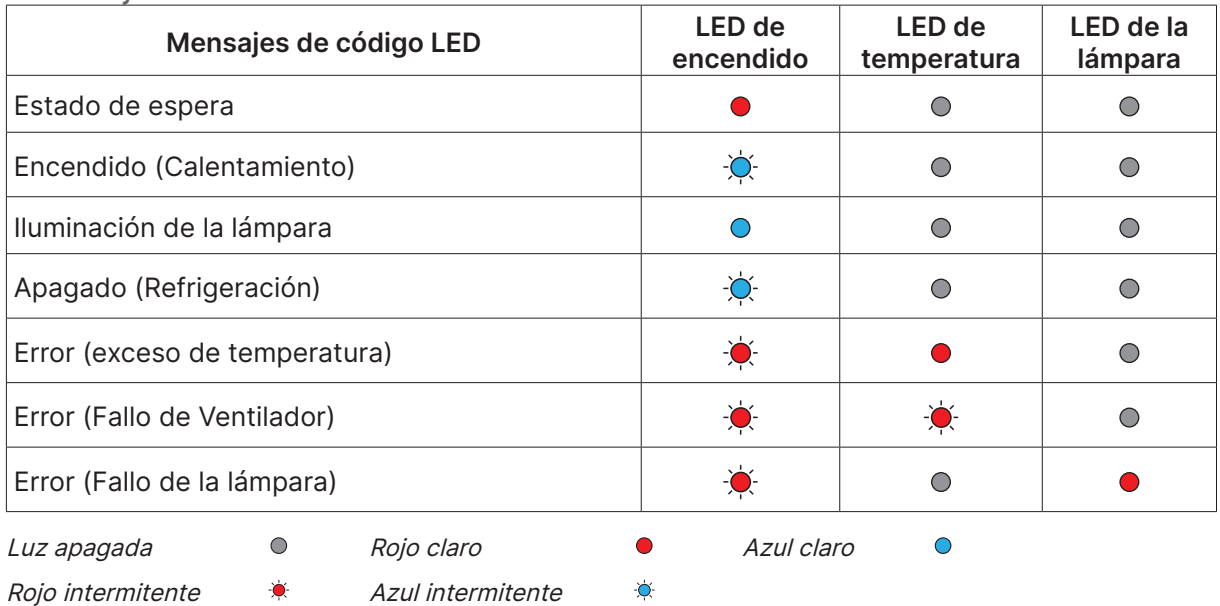

#### **Nota:**

Si se produce un error, desconecte el cable de alimentación de CA durante un (1) minuto antes de reiniciar el proyector. Si los LED Alimentación o Fuente de luz siguen parpadeando o el LED Sobrecalentamiento está encendido, póngase en contacto con el centro de servicio técnico.

#### Preguntas y respuestas sobre problemas de imagen

- P. NO aparece ninguna imagen en la pantalla.
- **●** Compruebe la configuración del equipo portátil o de sobremesa.
- **●** Apague todos los equipos y vuelva a encenderlos en el orden correcto.

#### P. La imagen está borrosa.

- **●** Ajuste el enfoque en el proyector.
- **●** Asegúrese de que la distancia entre el proyector y la pantalla se encuentra dentro del intervalo especificado.
- **●** Compruebe que la lente del proyector está limpia.

#### P. La imagen está invertida.

- **●** Compruebe la configuración Proyección en el menú **CONFIGURACIÓN** del menú OSD.
- P. La imagen está veteada.
- **●** Establezca la configuración predeterminada para el parámetro Fase en el menú **IMAGEN** > **Señal** del menú OSD.
- **●** Para garantizar que el problema no está causado por una tarjeta de vídeo de PC conectada, realice la conexión con otro equipo.
- P. La imagen no tiene contraste.
- **●** Ajuste el parámetro Contraste en el menú **IMAGEN** del menú OSD.
- P. El color de la imagen proyectada no coincide con la imagen de origen.
- **●** Ajuste las opciones Temperatura color y Gamma en el menú OSD **IMAGEN** > **Avanzado**.

### <span id="page-38-0"></span>Problemas con la fuente de luz

- P. El proyector no emite luz.
- **●** Compruebe si el cable de alimentación está conectado de forma segura.
- **●** Asegúrese de que la fuente de alimentación es buena probándola con otro dispositivo eléctrico.
- **●** Reinicie el proyector en el orden correcto y compruebe que el LED Alimentación está encendido.

### Problemas con el mando a distancia

#### P. El proyector no responde al mando a distancia.

- **●** Dirija el mando a distancia hacia el sensor remoto del proyector.
- **●** Asegúrese de que no hay obstáculos en la trayectoria entre el mando a distancia y el sensor.
- **●** Apague todas las luces fluorescentes de la sala.
- **●** Compruebe la polaridad de las pilas.
- **●** Cambie las pilas.
- **●** Apague todos los dispositivos infrarrojos cercanos.
- **●** Envíe el mando a distancia al centro de servicio técnico.

#### Problemas de audio

P. No hay sonido.

- **●** Ajuste el volumen con el mando a distancia.
- **●** Ajuste el volumen de la fuente de audio.
- **●** Compruebe la conexión del cable de audio.
- **●** Compruebe la salida de audio de la fuente con otros altavoces.
- **●** Envíe el proyector al centro de servicio técnico.

#### P. El sonido está distorsionado.

- **●** Compruebe la conexión del cable de audio.
- **●** Compruebe la salida de audio de la fuente con otros altavoces.
- **●** Envíe el proyector al centro de servicio técnico.

#### Enviar el proyector al centro de servicio técnico

Si no puede resolver el problema, deberá enviar el proyector al centro de servicio técnico. Embale el proyector en la caja de cartón original. Incluya una descripción del problema y una lista de comprobación de los pasos que realizó al intentar resolver el problema: La información puede resultar de gran utilidad para el personal de servicio técnico. Para la realización del servicio técnico, devuelva el proyector al lugar en donde lo adquirió.

### <span id="page-39-0"></span>Preguntas y respuestas sobre HDMI

#### P. ¿Cuál es la diferencia entre un cable HDMI "estándar" y un cable HDMI de "alta velocidad"?

Recientemente, HDMI Licensing, LLC anunció que los cables se testearían como cables de tipo Estándar y de tipo Alta velocidad.

Los cables HDMI de tipo Estándar (o "categoría 1") se han testeado para velocidades de 75 MHz o de hasta 2,25 Gbps, lo que equivale a una señal 720p/1080i.

Los cables HDMI de tipo Alta velocidad (o "categoría 2") se han testeado para trabajar a velocidades de 340 Mhz o de hasta 10,2 Gbps, que es el ancho de banda más grande actualmente disponible en un cable HDMI y puede transmitir señales de 1080p sin problemas, incluidas las de profundidades de color aumentadas y/o tasas de actualización aumentadas procedentes de la fuente. Los cables de alta velocidad también son capaces de acomodar mayores resoluciones, como los monitores de cine WQXGA (resolución de 2560 x 1600).

#### P. ¿Cómo trabajo con cables HDMI con una longitud superior a 10 metros?

Hay muchos adaptadores HDMI que se utilizan en soluciones HDMI que prolongan la distancia efectiva de un cable mucho más de los 10 metros típicos. Estas compañías fabrican diferentes soluciones que incluyen cables activos (electrónica activa integrada en los cables que refuerzan y extienden la señal del cable), repetidores, amplificadores, así como soluciones CAT5/6 y de fibra.

#### P. ¿Cómo puedo saber si un cable es un cable con la certificación HDMI?

Todos los productos HDMI necesitan la certificación del fabricante como parte de la Especificación de prueba de cumplimiento HDMI. No obstante, hay muchos casos en los que los cables que llevan el logotipo HDMI no se han testeado. HDMI Licensing, LLC investiga activamente estos casos para asegurarse de que la marca comercial HDMI se utiliza adecuadamente en el mercado. Es recomendable que los consumidores adquieran los cables en un lugar acreditado y a una compañía de confianza.

## <span id="page-40-0"></span>**5. Especificaciones**

Dimensiones del proyector

DX330 / DW350 / DH380 / DX331 / DW351 / DH381 / DH382

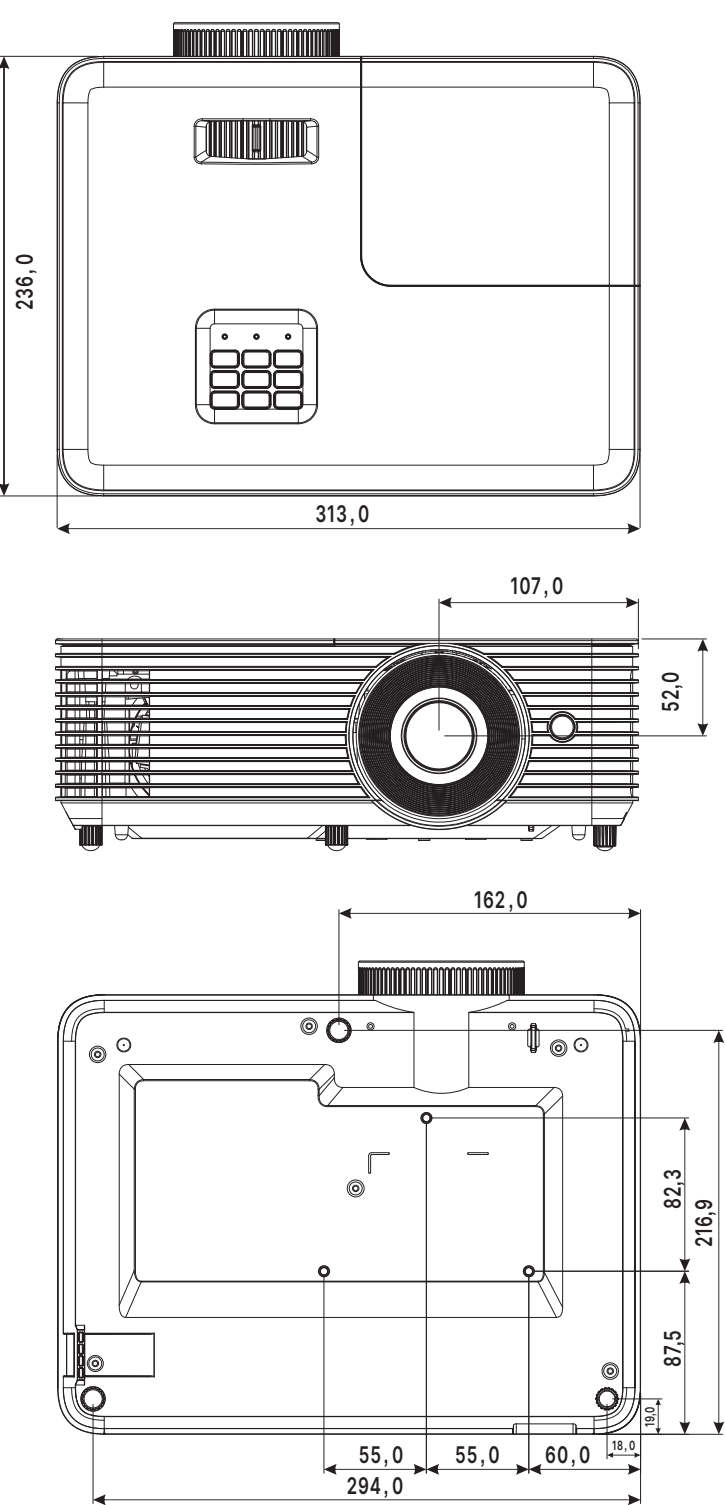

## DX335ST / DW355ST / DH385ST

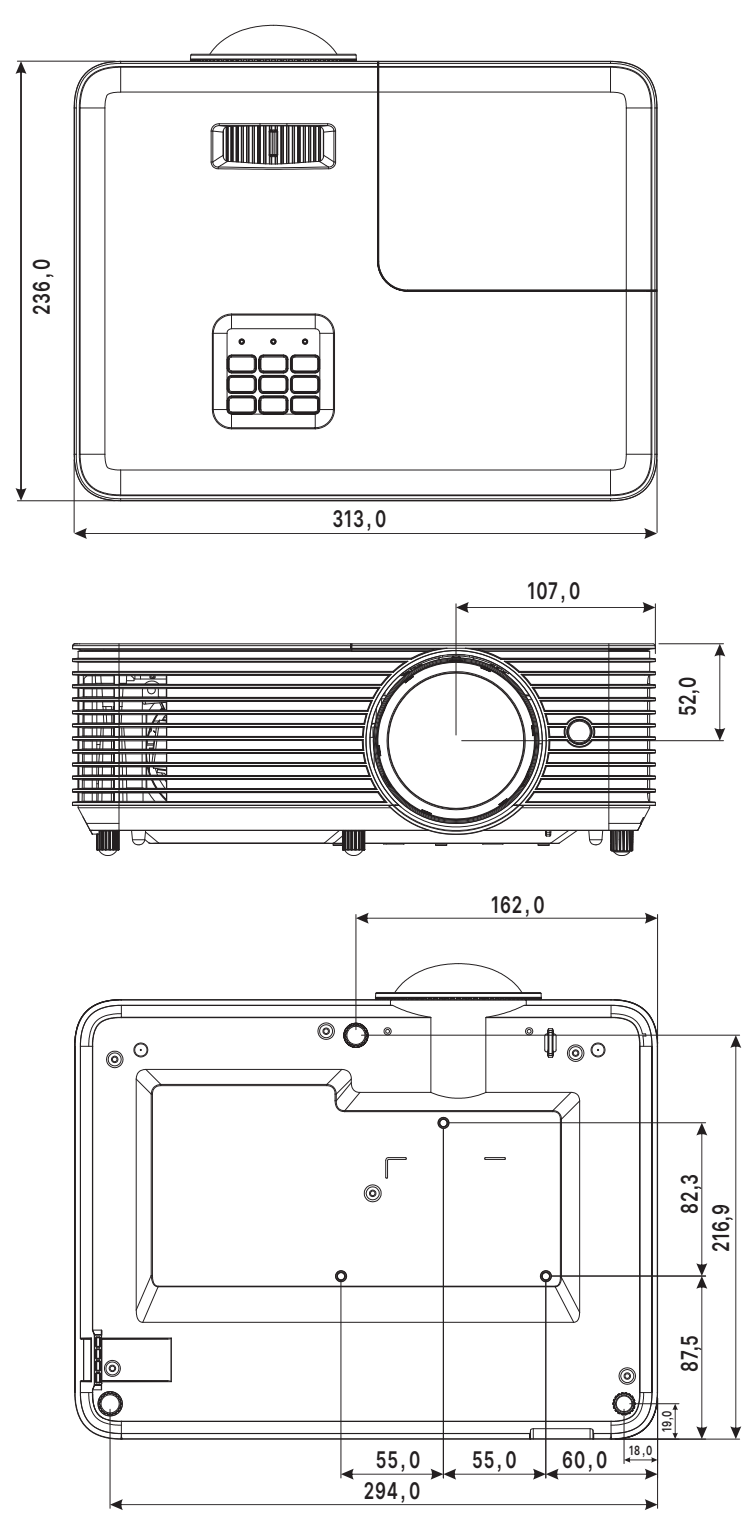

## <span id="page-42-0"></span>Ficha técnica

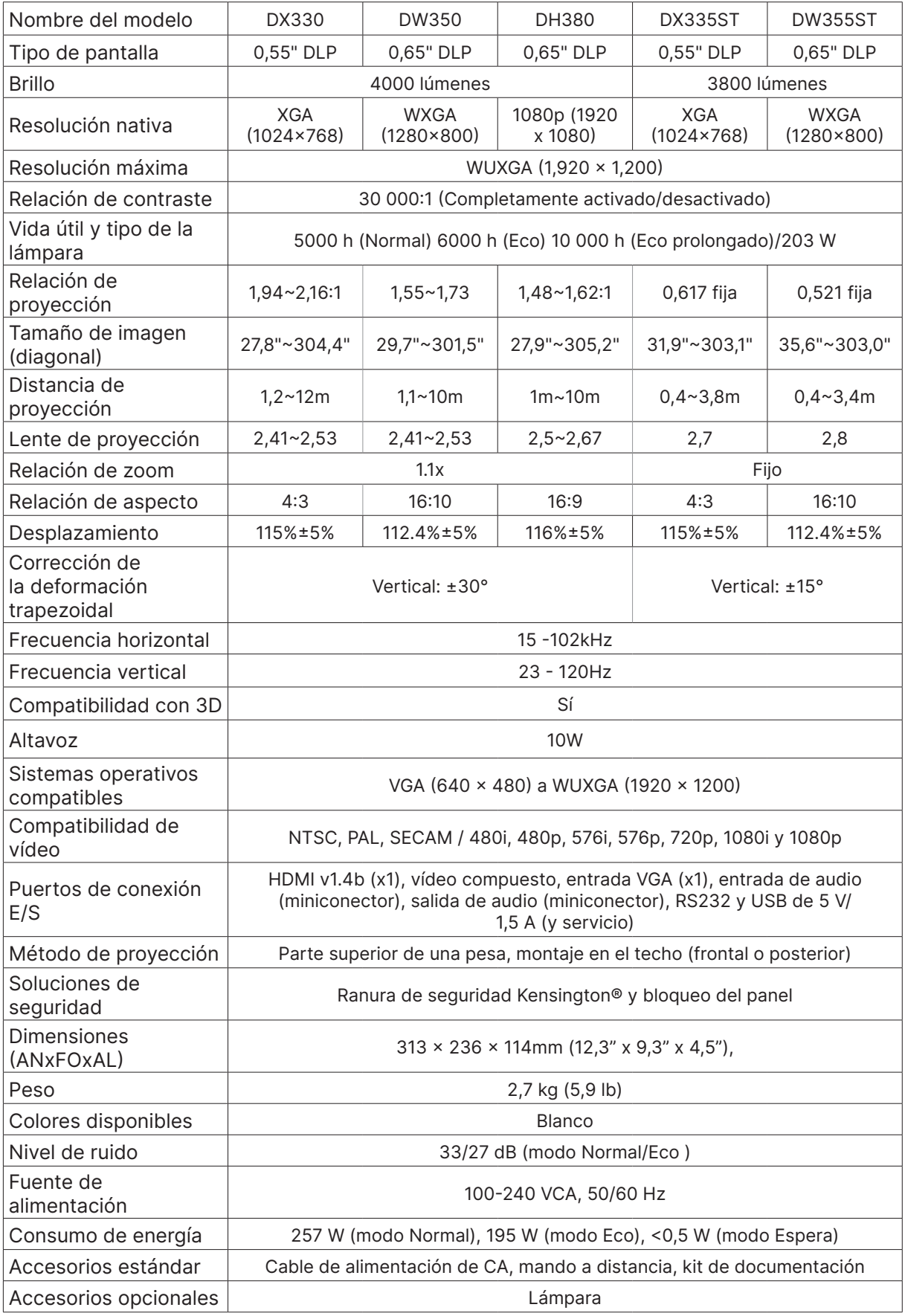

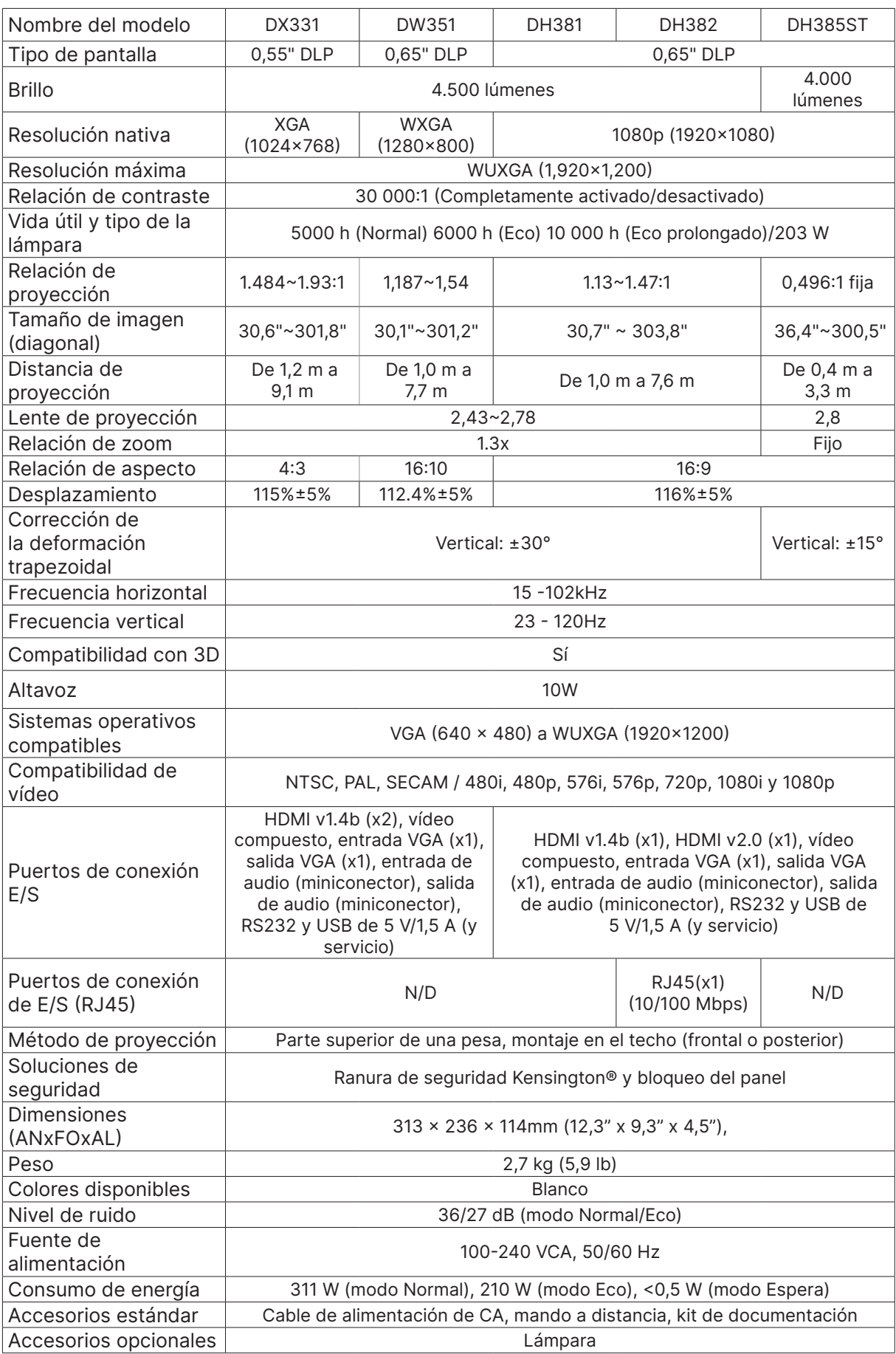

## <span id="page-44-0"></span>Tabla de tiempos del proyector

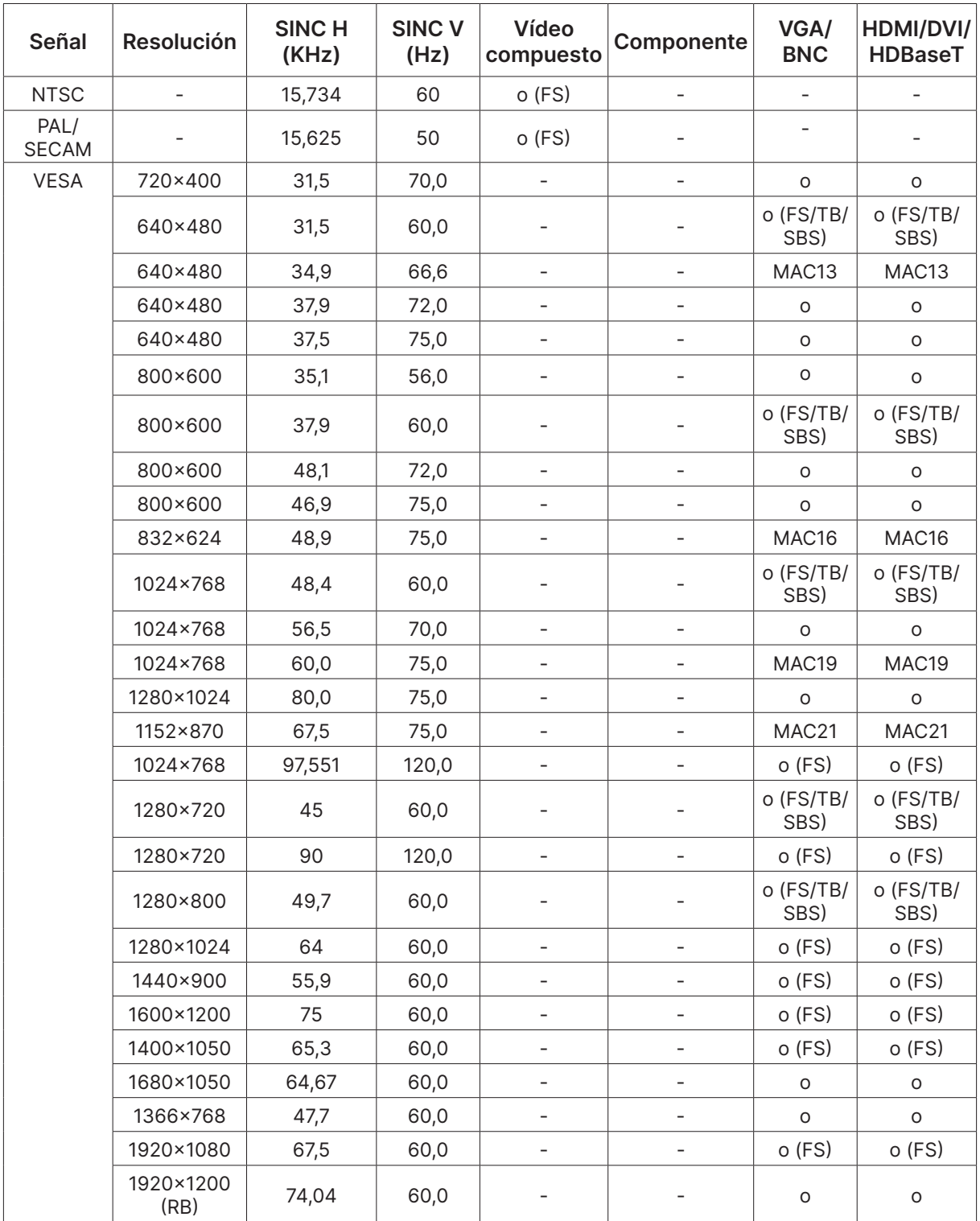

○ : Frecuencia admitida

- : Frecuencia no admitida

 $FS \Rightarrow$  Secuencial de campos

TB ⇒ Arriba / Abajo SBS ⇒ Lado a lado  $FP \Rightarrow Empaquetado de fotogramas$ 

## <span id="page-45-1"></span><span id="page-45-0"></span>**6. Cumplimiento de normativas**

### Advertencia relacionada con la normativa FCC

Este equipo se ha probado y se ha demostrado que cumple los límites de un dispositivo digital de Clase B, de acuerdo con el Apartado 15 de la normativa FCC. Estos límites están diseñados para proporcionar una protección razonable contra las interferencias perjudiciales cuando el equipo se utilice en un entorno comercial.

Este equipo genera, utiliza y puede emitir energía de radiofrecuencia y, si no se instala y se utiliza de acuerdo con el manual de instrucciones, puede provocar interferencias perjudiciales a las comunicaciones de radio. Es probable que el funcionamiento de este equipo en una zona residencial cause interferencias perjudiciales, en cuyo caso, será necesario que el usuario corrija las interferencias por su cuenta.

Los cambios o modificaciones no aprobados expresamente por las partes responsables de su cumplimiento anularán la autorización del usuario para trabajar con el equipo.

## Canadá

Este aparato digital de Clase B cumple la norma canadiense ICES-003.

### Certificaciones de seguridad

FCC-B, cTUVus, CCC, CECP, CEL, CE, KC, CB, RoHS, ICES-003 (Canadá), BSMI, TGM, PSB y **BIS** 

## Desecho y reciclaje del producto

Este producto puede contener otros residuos electrónicos que pueden ser peligrosos si no se eliminan correctamente. Recíclelos o elimínelos según las leyes locales, estatales o federales. Para obtener más información, póngase en contacto con Electronic Industries Alliance en www. eiae.org.

# <span id="page-46-0"></span>**7. Comunicación RS-232**

## Configuración de parámetros de comunicación

Puede utilizar el comando de control serie para especificar comandos para el control del proyector o recuperar sus datos operativos a través del software del terminal de cliente de Windows

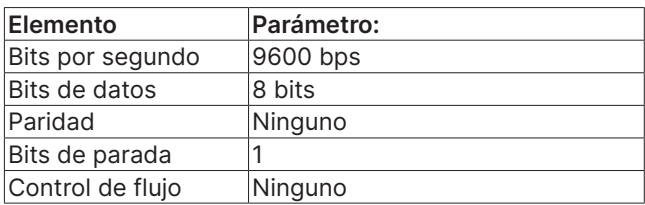

#### **Nota:**

El tiempo de espera del terminal UART es de 0,5 segundos. Ambos están disponibles para mayúsculas o minúsculas.

### Comandos operativos

#### Sintaxis de comando operativo

Un comando operativo está precedido por el carácter "op", seguido de comandos de control y configuración separados por espacio en blanco [SP] y finalizado por el par de retorno de carro "CR" y "ASCII hex 0D". Sintaxis de los comandos de control de serie:

op[SP]<comando operativo>[SP]<valor de ajuste>[CR]

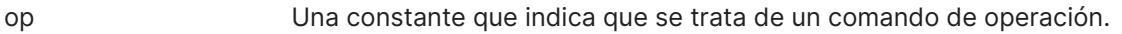

[SP] Indica un espacio en blanco.

[CR] Indica el par de retorno de carro que finaliza el comando "CR" y "ASCII hex 0D". Valor de configuración Configuración del comando de operación

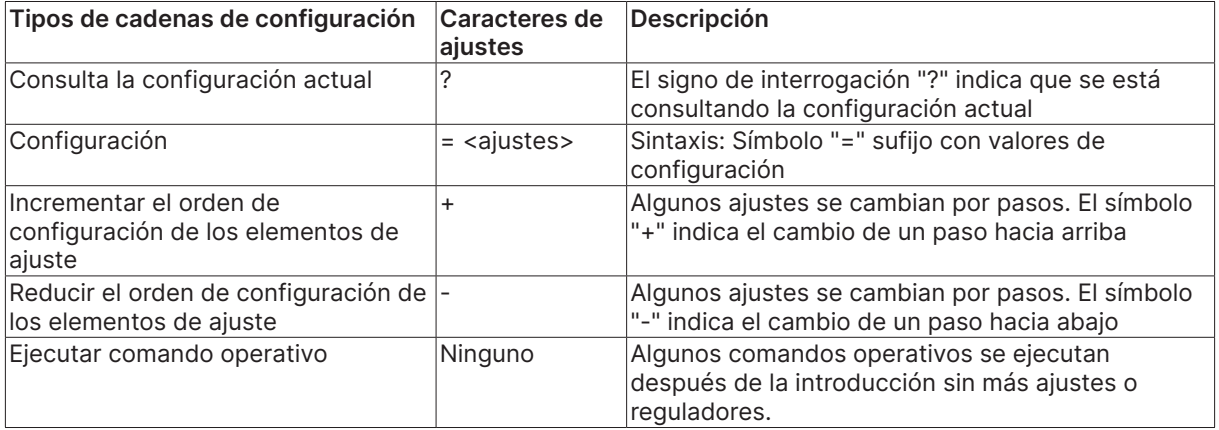

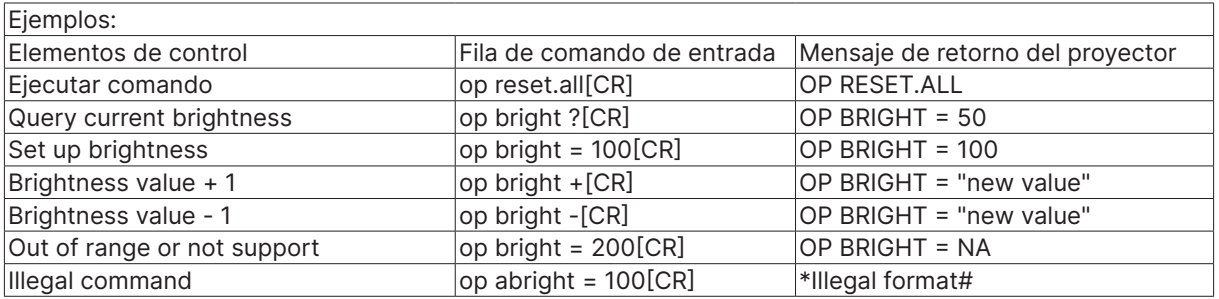

Nota:

Cuando envíen varios comandos, asegúrese de que se recibe el mensaje devuelto del último comando antes de enviar el siguiente.

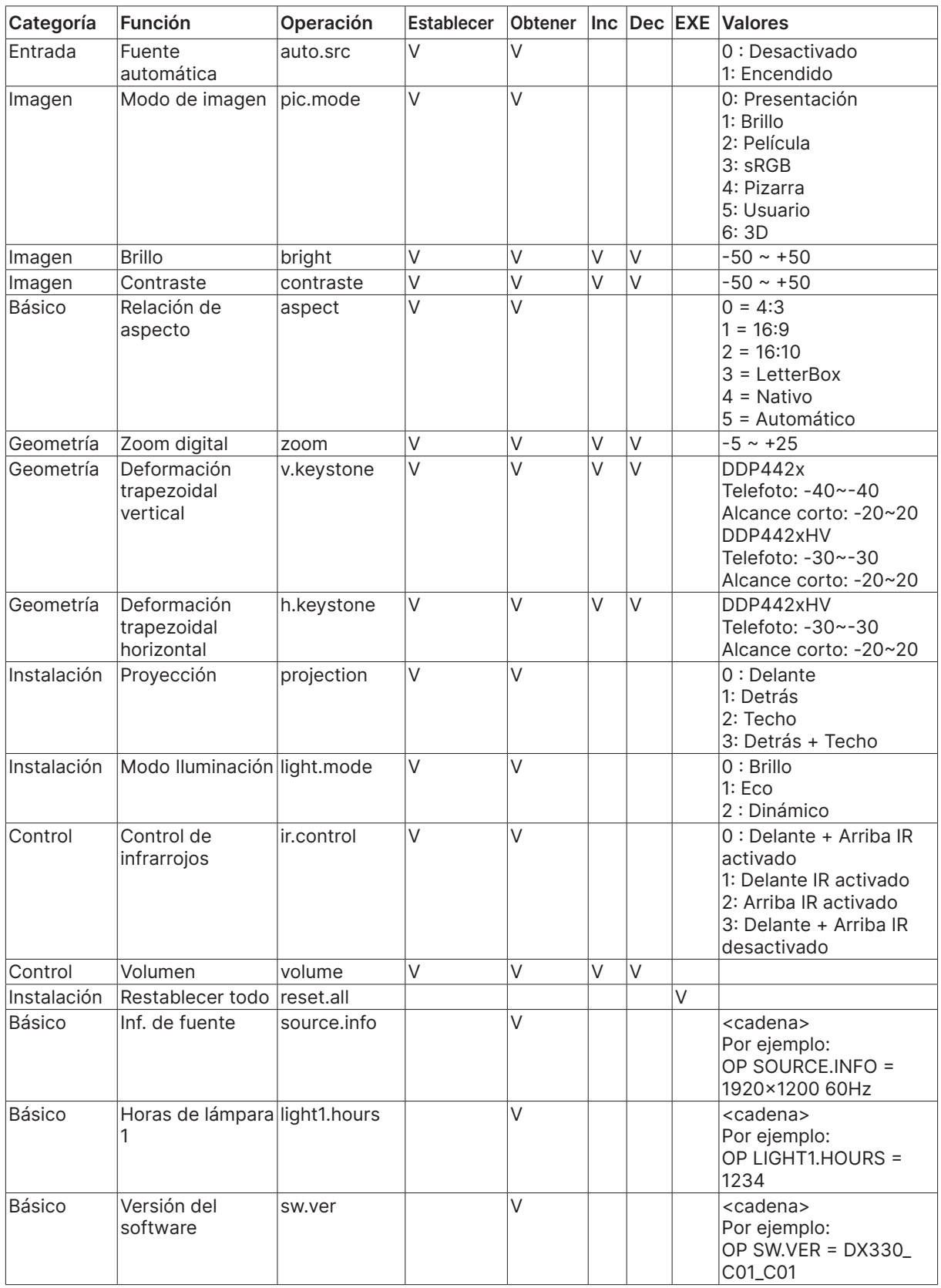

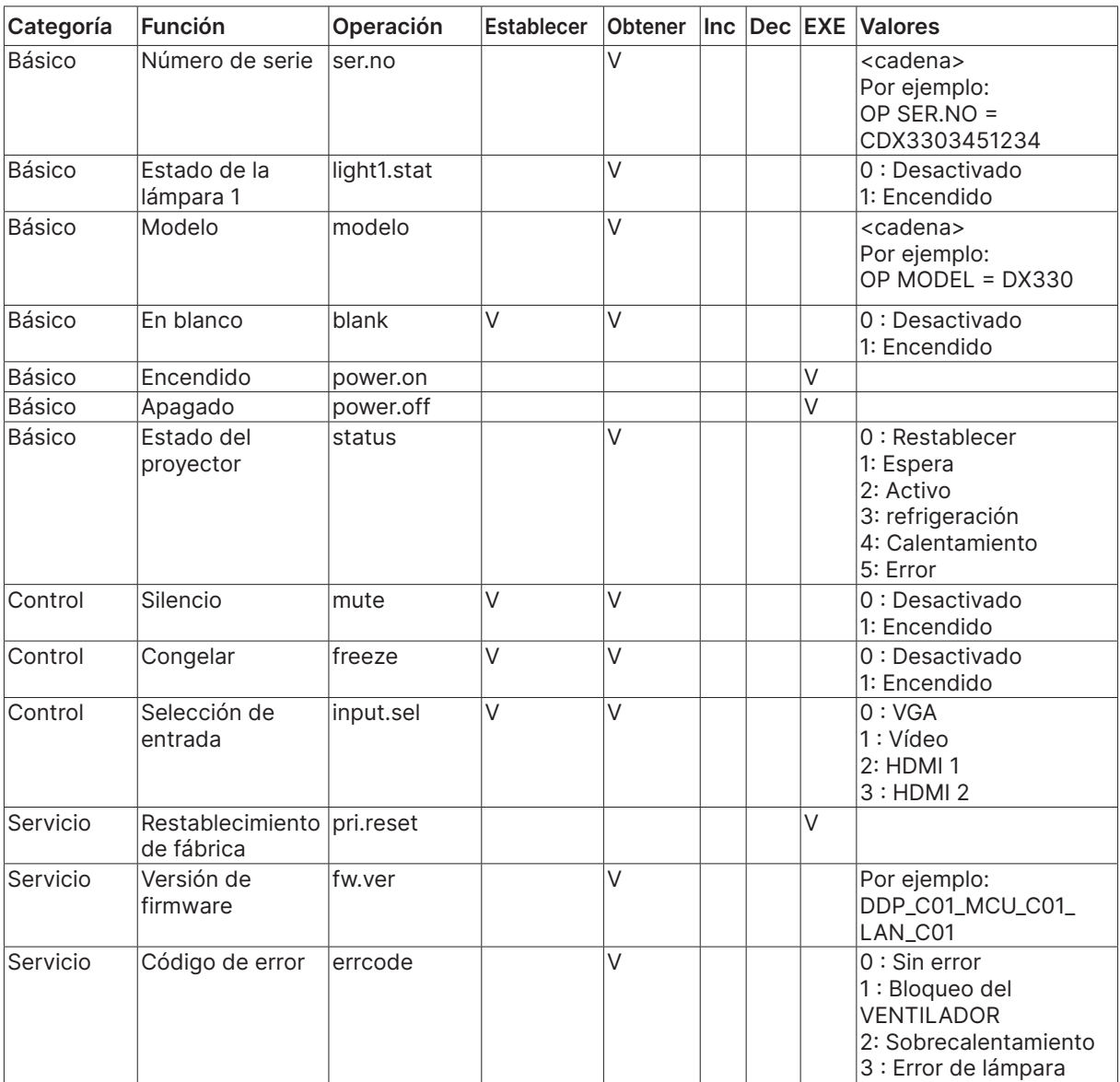

## <span id="page-49-0"></span>**8. Servicio**

#### **Europe, Middle East and Africa**

Vivitek Service & Support Zandsteen 15 2132 MZ Hoofddorp The Netherlands Tel: Monday - Friday 09:00 - 18:00 English (UK): 0333 0031993 Germany: 0231 7266 9190 France: 018 514 8582 Russian: +7 (495) 276-22-11 International: +31 (0) 20 721 9318 Emai: support@vivitek.eu URL: http://www.vivitek.eu/support/tech-support

#### **North America**

Vivitek Service Center 15700 Don Julian Road, Suite B City of Industry, CA. 91745 U.S.A Tel: 855-885-2378 (Toll-Free) Email: T.services1@vivitekcorp.com URL: www.vivitekusa.com

#### **Asia and Taiwan**

Vivitek Service Center 7F, No.186, Ruey Kuang Road, Neihu District Taipei, Taiwan 11491 Tel: 886-2-8797-2088, ext. 6899 (Direct) Tel: 0800-042-100 (Toll-Free) Email: kenny.chang@vivitek.com.tw URL: www.vivitek.com.tw

#### **中国/China**

Vivitek客服中心 上海市闵行区申长路618号绿谷广场A座7楼 邮政编码: 201106 400客服热线: 400 888 3526 公司电话: 021-58360088 客服邮箱: service@vivitek.com.cn 官方网站: www.vivitek.com.cn

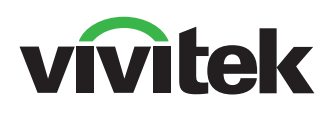

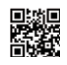

Visit www.vivitekcorp.com for more product info Copyright (c) 2024 Delta Electronics, Inc. All Rights Reserved

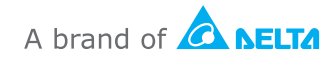